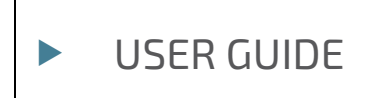

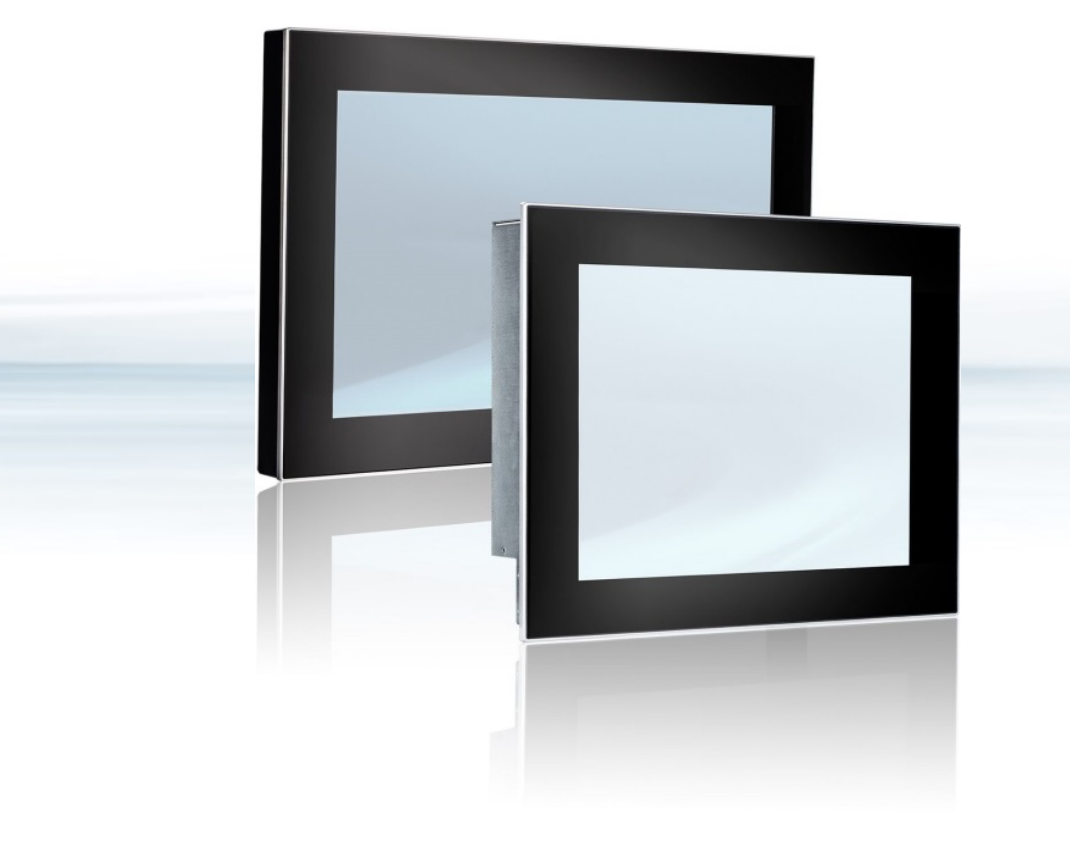

# FlatView

Doc. User Guide, Rev. 1.8 Doc. ID: 1061-6343

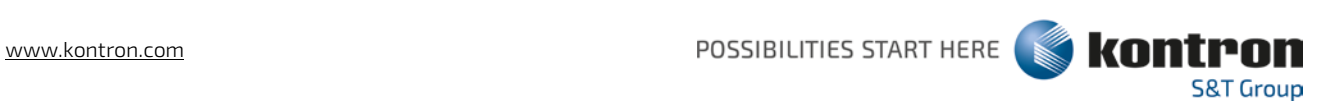

This page has been intentionally left blank

## **FLATVIEW - USER GUIDE**

## Disclaimer

Kontron would like to point out that the information contained in this user guide may be subject to alteration, particularly as a result of the constant upgrading of Kontron products. This document does not entail any guarantee on the part of Kontron with respect to technical processes described in the user guide or any product characteristics set out in the user guide. Kontron assumes no responsibility or liability for the use of the described product(s), conveys no license or title under any patent, copyright or mask work rights to these products and makes no representations or warranties that these products are free from patent, copyright or mask work right infringement unless otherwise specified. Applications that are described in this user guide are for illustration purposes only. Kontron makes no representation or warranty that such applications will be suitable for the specified use without further testing or modification. Kontron expressly informs the user that this user guide only contains a general description of processes and instructions which may not be applicable in every individual case. In cases of doubt, please contact Kontron.

This user guide is protected by copyright. All rights are reserved by Kontron. No part of this document may be reproduced, transmitted, transcribed, stored in a retrieval system, or translated into any language or computer language, in any form or by any means (electronic, mechanical, photocopying, recording, or otherwise), without the express written permission of Kontron. Kontron points out that the information contained in this user guide is constantly being updated in line with the technical alterations and improvements made by Kontron to the products and thus this user guide only reflects the technical status of the products by Kontron at the time of publishing.

Brand and product names are trademarks or registered trademarks of their respective owners.

©2019 by Kontron S&T AG

Kontron S&T AG

Lise-Meitner-Str. 3-5 86156 Augsburg Germany [www.kontron.com](http://www.kontron.com/)

## Intended Use

THIS DEVICE AND ASSOCIATED SOFTWARE ARE NOT DESIGNED, MANUFACTURED OR INTENDED FOR USE OR RESALE FOR THE OPERATION OF NUCLEAR FACILITIES, THE NAVIGATION, CONTROL OR COMMUNICATION SYSTEMS FOR AIRCRAFT OR OTHER TRANSPORTATION, AIR TRAFFIC CONTROL, LIFE SUPPORT OR LIFE SUSTAINING APPLICATIONS, WEAPONS SYSTEMS, OR ANY OTHER APPLICATION IN A HAZARDOUS ENVIRONMENT, OR REQUIRING FAIL-SAFE PERFORMANCE, OR IN WHICH THE FAILURE OF PRODUCTS COULD LEAD DIRECTLY TO DEATH, PERSONAL INJURY, OR SEVERE PHYSICAL OR ENVIRONMENTAL DAMAGE (COLLECTIVELY, "HIGH RISK APPLICATIONS").

You understand and agree that your use of Kontron devices as a component in High Risk Applications is entirely at your risk. To minimize the risks associated with your products and applications, you should provide adequate design and operating safeguards. You are solely responsible for compliance with all legal, regulatory, safety, and security related requirements concerning your products. You are responsible to ensure that your systems (and any Kontron hardware or software components incorporated in your systems) meet all applicable requirements. Unless otherwise stated in the product documentation, the Kontron device is not provided with error-tolerance capabilities and cannot therefore be deemed as being engineered, manufactured or setup to be compliant for implementation or for resale as device in High Risk Applications. All application and safety related information in this document (including application descriptions, suggested safety measures, suggested Kontron products, and other materials) is provided for reference only.

## Revision History

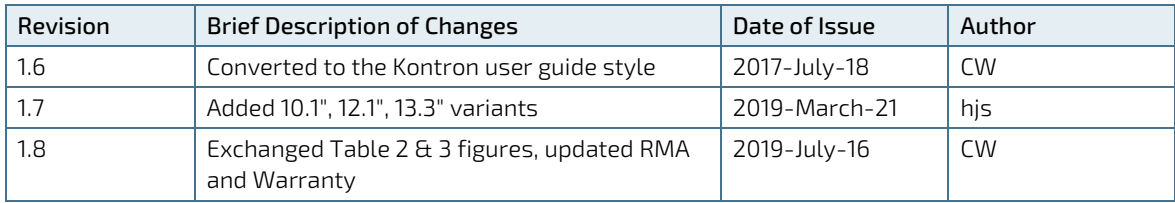

## Terms and Conditions

Kontron warrants products in accordance with defined regional warranty periods. For more information about warranty compliance and conformity, and the warranty period in your region, visit [http://www.kontron.com/terms](http://www.kontron.com/terms-and-conditions)[and-conditions.](http://www.kontron.com/terms-and-conditions)

Kontron sells products worldwide and declares regional General Terms & Conditions of Sale, and Purchase Order Terms & Conditions. Visi[t http://www.kontron.com/terms-and-conditions.](http://www.kontron.com/terms-and-conditions)

For contact information, refer to the corporate offices contact information on the last page of this user guide or visit our websit[e CONTACT US.](http://www.kontron.com/about-kontron/company-overview/contact-us)

## Customer Support

Find Kontron contacts by visiting[: http://www.kontron.com/support.](http://www.kontron.com/support)

## Customer Service

As a trusted technology innovator and global solutions provider, Kontron extends its embedded market strengths into a services portfolio allowing companies to break the barriers of traditional product lifecycles. Proven product expertise coupled with collaborative and highly-experienced support enables Kontron to provide exceptional peace of mind to build and maintain successful products.

For more details on Kontron's service offerings such as: enhanced repair services, extended warranty, Kontron training academy, and more visit [http://www.kontron.com/support-and-services/services.](http://www.kontron.com/support-and-services/services)

## Customer Comments

If you have any difficulties using this user guide, discover an error, or just want to provide some feedback, contact Kontron [support.](http://www.kontron.com/support) Detail any errors you find. We will correct the errors or problems as soon as possible and post the revised user guide on our website.

## <span id="page-5-0"></span>Symbols

I

The following symbols may be used in this user guide

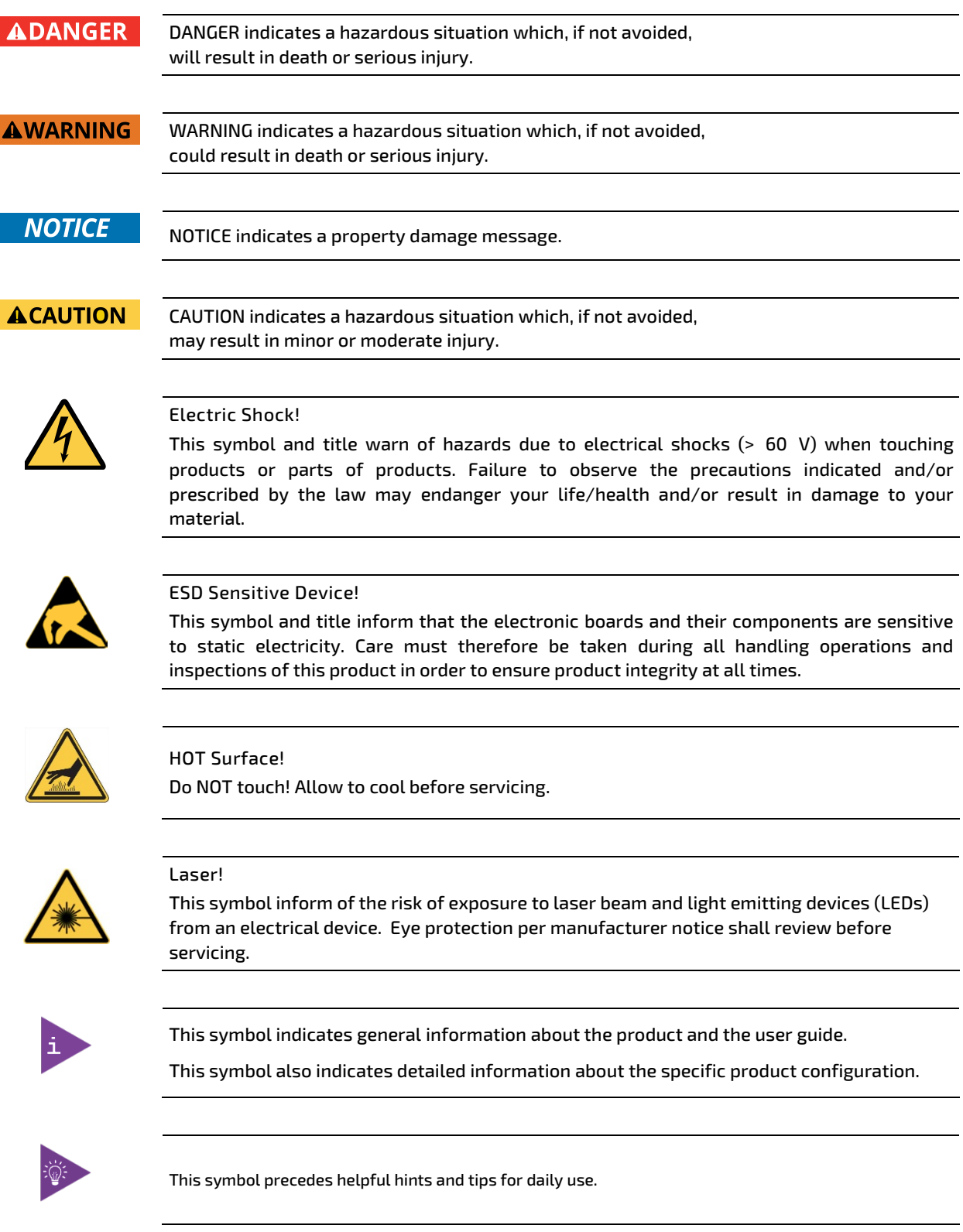

## <span id="page-6-0"></span>For Your Safety

Your new Kontron product was developed and tested carefully to provide all features necessary to ensure its compliance with electrical safety requirements. It was also designed for a long fault-free life. However, the life expectancy of your product can be drastically reduced by improper treatment during unpacking and installation. Therefore, in the interest of your own safety and of the correct operation of your new Kontron product, you are requested to conform with the following guidelines.

## <span id="page-6-1"></span>High Voltage Safety Instructions

As a precaution and in case of danger, the power connector must be easily accessible. The power connector is the product's main disconnect device.

#### **ACAUTION**

Warning

All operations on this product must be carried out by sufficiently skilled personnel only.

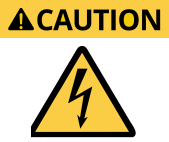

#### Electric Shock!

Before installing a non hot-swappable Kontron product into a system always ensure that your mains power is switched off. This also applies to the installation of piggybacks. Serious electrical shock hazards can exist during all installation, repair, and maintenance operations on this product. Therefore, always unplug the power cable and any other cables which provide external voltages before performing any work on this product.

Earth ground connection to vehicle's chassis or a central grounding point shall remain connected. The earth ground cable shall be the last cable to be disconnected or the first cable to be connected when performing installation or removal procedures on this product.

#### <span id="page-6-2"></span>Special Handling and Unpacking Instruction

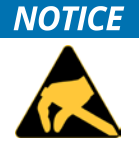

#### ESD Sensitive Device!

Electronic products and their components are sensitive to static electricity. Therefore, care must be taken during all handling operations and inspections of this product, in order to ensure product integrity at all times.

Do not handle this product out of the products protective enclosure while the product is not used for operational purposes unless it is otherwise protected.

Whenever possible, unpack or pack this product only at EOS/ESD safe work stations. Where a safe work station is not guaranteed, it is important for the user to be electrically discharged before touching the product with his/her hands or tools. This is most easily done by touching a metal part of your system housing.

It is particularly important to observe standard anti-static precautions when changing piggybacks, ROM devices, jumper settings etc. If the product contains batteries for RTC or memory backup, ensure that the product is not placed on conductive surfaces, including anti-static plastics or sponges. They can cause short circuits and damage the batteries or conductive circuits on the product.

## <span id="page-7-0"></span>Lithium Battery Precautions

If your product is equipped with a lithium battery, take the following precautions when replacing the battery.

#### **ACAUTION**

Danger of explosion if the battery is replaced incorrectly.

- Replace only with same or equivalent battery type recommended by the manufacturer.
- Dispose of used batteries according to the manufacturer's instructions.

## <span id="page-7-1"></span>General Instructions on Usage

In order to maintain Kontron's product warranty, this product must not be altered or modified in any way. Changes or modifications to the product, that are not explicitly approved by Kontron and described in this user guide or received from Kontron Support as a special handling instruction, will void your warranty.

This product should only be installed in or connected to systems that fulfill all necessary technical and specific environmental requirements. This also applies to the operational temperature range of the specific board version that must not be exceeded. If batteries are present, their temperature restrictions must be taken into account.

In performing all necessary installation and application operations, only follow the instructions supplied by the present user guide.

Keep all the original packaging material for future storage or warranty shipments. If it is necessary to store or ship the product then re-pack it in the same manner as it was delivered.

Special care is necessary when handling or unpacking the product. See Special Handling and Unpacking Instruction.

## <span id="page-7-2"></span>Quality and Environmental Management

Kontron aims to deliver reliable high-end products designed and built for quality, and aims to complying with environmental laws, regulations, and other environmentally oriented requirements. For more information regarding Kontron's quality and environmental responsibilities, visi[t http://www.kontron.com/about-kontron/corporate](http://www.kontron.com/about-kontron/corporate-responsibility/quality-management)[responsibility/quality-management.](http://www.kontron.com/about-kontron/corporate-responsibility/quality-management)

#### <span id="page-7-3"></span>Disposal and Recycling

Kontron's products are manufactured to satisfy environmental protection requirements where possible. Many of the components used are capable of being recycled. Final disposal of this product after its service life must be accomplished in accordance with the applicable country, state, or local laws or regulations.

#### <span id="page-7-4"></span>WEEE Compliance

The Waste Electrical and Electronic Equipment (WEEE) Directive aims to:

- Reduce waste arising from electrical and electronic equipment (EEE)
- Make producers of EEE responsible for the environmental impact of their products, especially when the product become waste
- Encourage separate collection and subsequent treatment, reuse, recovery, recycling and sound environmental disposal of EEE
- Improve the environmental performance of all those involved during the lifecycle of EEE

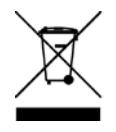

Environmental protection is a high priority with Kontron. Kontron follows the WEEE directive.

You are encouraged to return our products for proper disposal.

## <span id="page-8-0"></span>**Table of Contents**

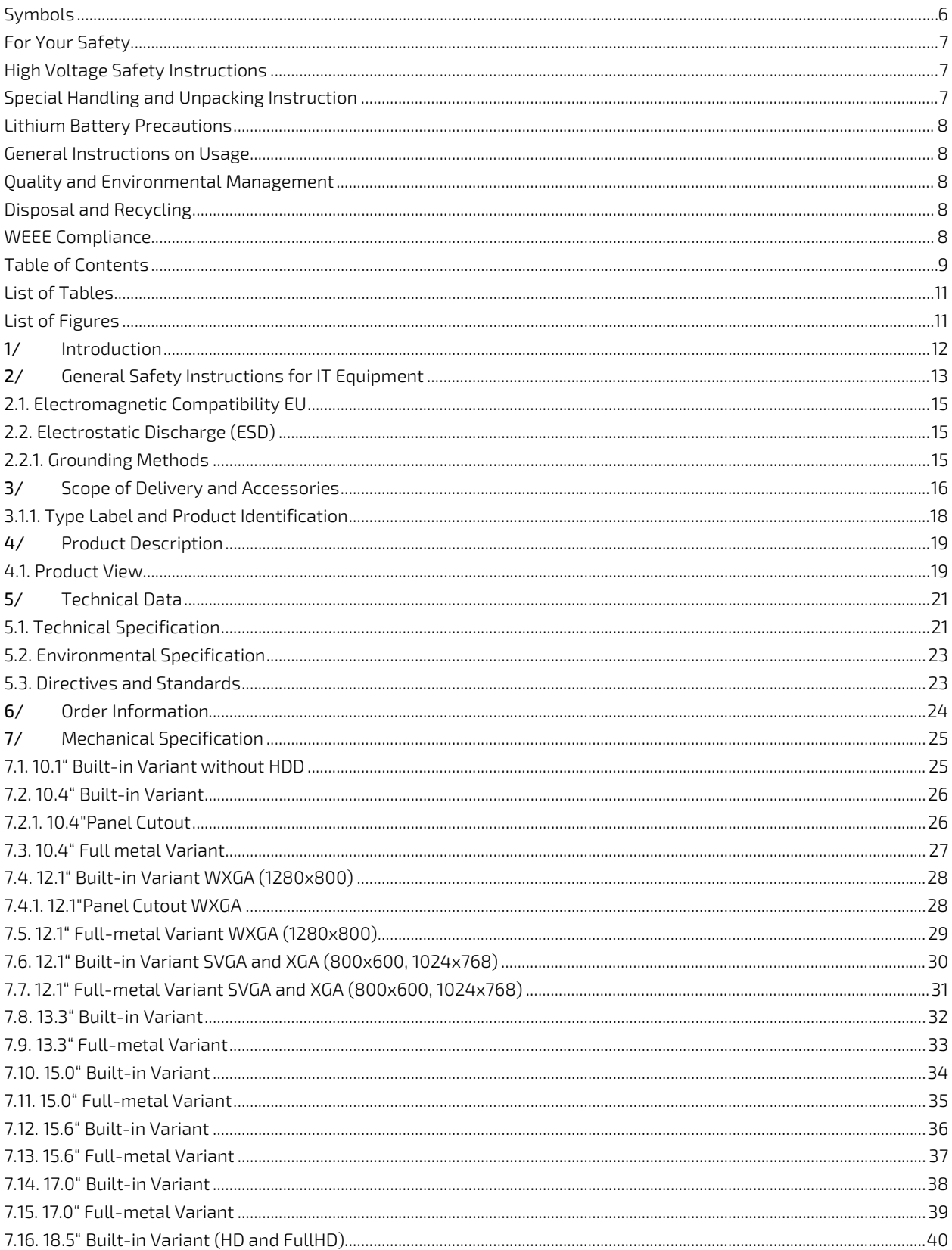

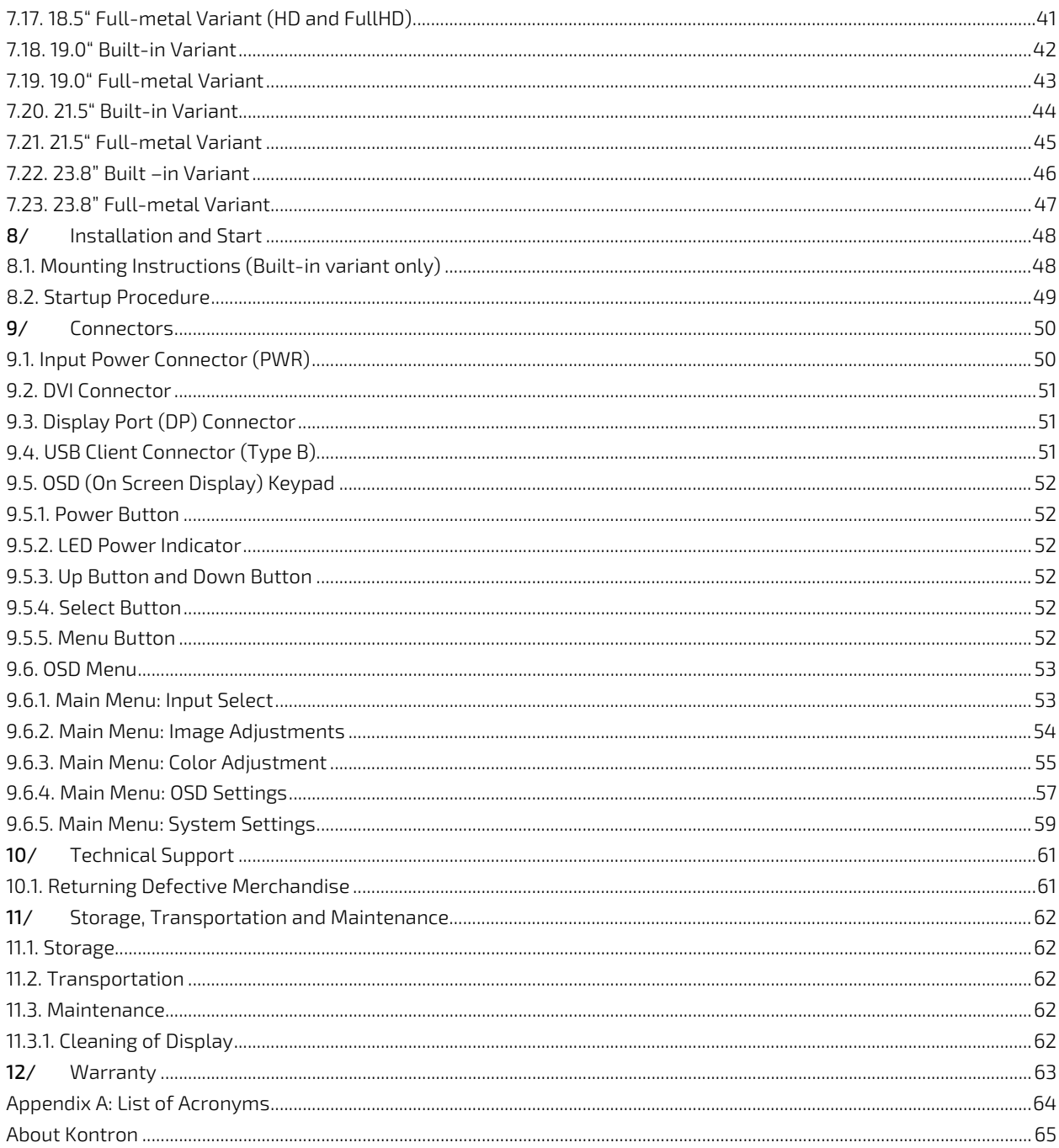

## <span id="page-10-0"></span>**List of Tables**

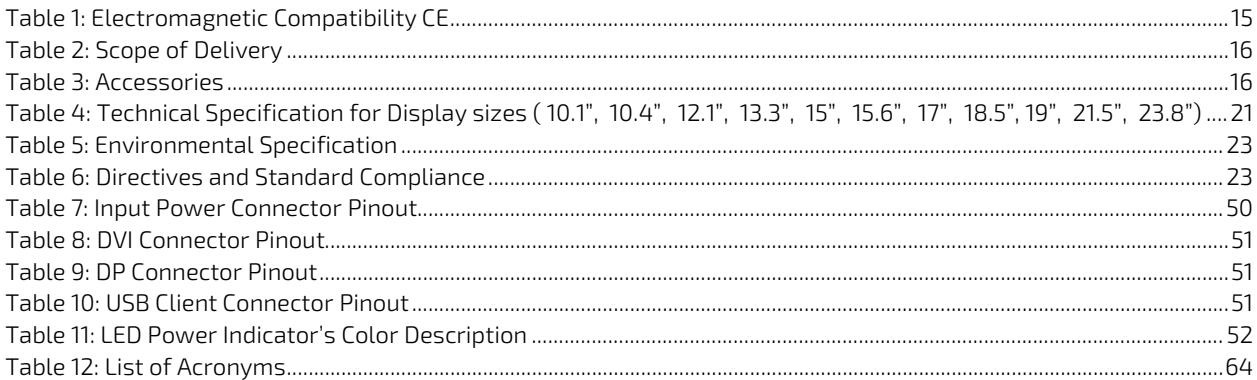

## <span id="page-10-1"></span>List of Figures

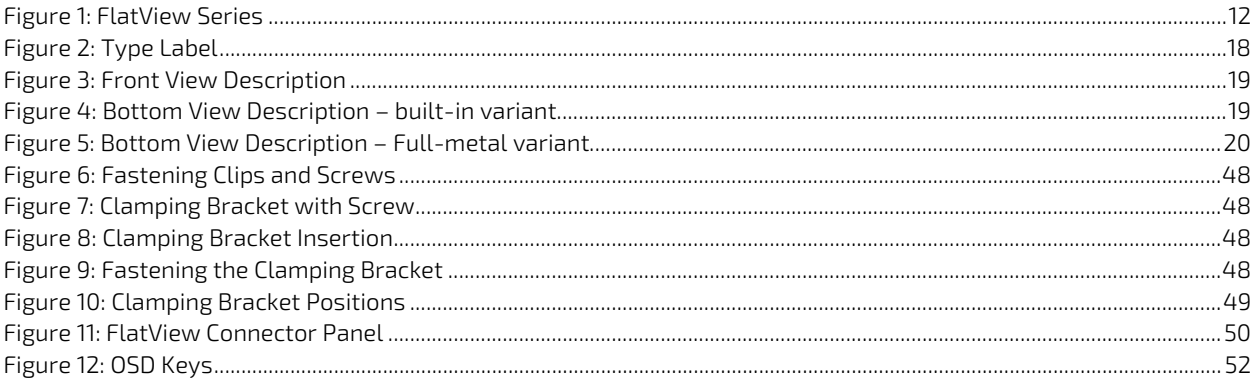

## <span id="page-11-0"></span>1/ Introduction

With its FlatView Industrial Monitor series, Kontron offers high mechanical flexibility with respect to the design. With a Full-metal housing it can be installed as a stand-alone with VESA 75/75 or 100/100, as well as a built-in solution. All models feature an easy-clean, anti-glare and scratch-proof IP65 protected front glass. The front options offer a choice between either PCAP touch, resistive touch, or protection glass. The FlatView monitors are available from 10.1" to 23.8", that can be operated in both landscape and portrait format.

The FlatView enables intuitive multi-touch access to real-time actionable data, making it the perfect fit for SCADA and Manufacturing Execution Systems (MES), process visualization and other control applications. The modular design can be easily customized for a broad variety of applications, thus making it suitable across all industries that require visualization and processing of data.

The built-in version is installed directly on the machine or in a command or control console. The FlatView is servicefriendly for the user and is designed for a long life cycle.

#### <span id="page-11-1"></span>Figure 1: FlatView Series

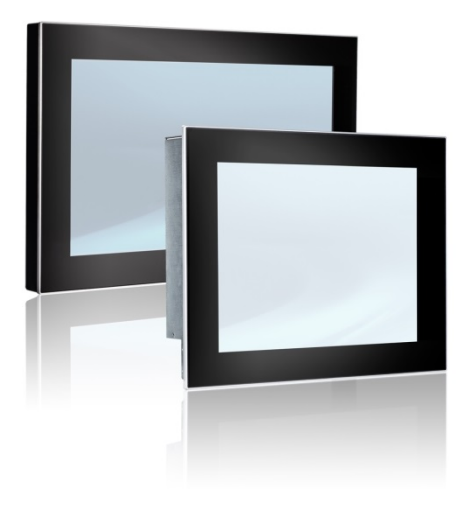

## <span id="page-12-0"></span>2/ General Safety Instructions for IT Equipment

# **AWARNING**

Read and observe the instructions within this chapter that have been compiled for user's safety and to ensure accordance with regulations. If the following General Safety Instructions for IT Equipment are not observed, it could lead to injuries to the operator and/or damage to the product. Kontron is exempt from accident liability, also during the warranty period if the instructions within this user guide are not observed.

The product has been built and tested according to the basic safety requirements for low voltage (LVD) applications and has left the manufacturer in safety-related, flawless condition. To maintain this condition and also to ensure safe operation, the operator must not only observe the correct operating conditions for the product but also the following general safety instructions:

- The product must be used in accordance with the instructions for use.
- The electrical installations in the room must correspond to the requirements of the local (country-specific) regulations.
- Take care that there are no cables, particularly power cables, in areas where persons can trip over them.
- **Draw** Only use the power cord supplied.
- Do not use damaged power cords.
- For DC power connection:

The DC power source should be able to be switched off and switched on via an isolating switch. The unit is only completely disconnected from the DC main power source, when the DC power cord is disconnected either from the power source or the unit. Therefore, the DC power cord and its connectors must always remain easily accessible.

For AC power connection via external  $AC/DC$  adapter:

The main power cable of the external AC/DC adapter serves as a disconnecting device. For this reason, the outlet of the AC power source must be located near the product and be easily accessible.

- $\triangleright$  Do not place the product in direct sunlight, near heat sources or in a damp place. Make sure the product has adequate ventilation.
- Only devices and components that fulfill the requirements of an SELV circuit (safety extra low voltage) in accordance with EN60950 may be connected to the interfaces of the system.
- All plugs on the connection cables must be screwed or locked to the housing.
- The product generates heat during operation. Make sure it is adequately ventilated. Do not cover the air intake and exhaust openings of the product.
- Maintenance or repair on the open product may only be carried out by qualified personnel authorized by Kontron, that are aware of the associated dangers.
- When accessing internal components the product must be switched off and disconnected from the power source.
- The ext. supply shall meet the criteria for SELV (Safety Extra-low voltage) and <240VA acc. UL 60950-01.

#### Additional safety instructions for DC power supply circuits

- To guarantee safe operation of products with DC power supply voltages larger than 60 volts DC or a power consumption larger than 120 VA, observe that:
	- Product is set up, installed and operated in a room or enclosure marked with "RESTRICTED ACCESS", if there are no safety messages such as safety signs and labels on the product.
	- Do not touch either directly or indirectly, cables or parts without insulation in electrical circuits with dangerous voltage or power.
	- Reliable protective earth connection is provided
	- Suitable, easily accessible disconnecting device is used in the application (e.g. overcurrent protective device), if the product cannot be disconnected
	- $\triangleright$  A disconnect device, if provided in or as part of the equipment, must disconnect both poles simultaneously
	- Interconnecting power circuits of different devices cause no electrical hazards
- A sufficient dimensioning of the power cable wires must be selected  $-$  according to the maximum electrical specifications on the product label – as stipulated by EN 62368-1 or VDE0100 or EN60204 or UL508 regulations.
- The products do not generally fulfill the requirements for "centralized DC power systems" (UL 60950-1, Annex NAB; D2) and therefore may not be connected to such devices!

#### <span id="page-14-0"></span>2.1. Electromagnetic Compatibility EU

This product is in conformity with the protection requirements of EU Council Directive 2014/30/EU on the approximation of the laws of the Member States relating to electromagnetic compatibility. If the user modifies and/or adds to the equipment (e.g. installation of add-on cards) the prerequisites for the CE conformity declaration, (safety requirements) may no longer apply.

#### <span id="page-14-3"></span>Table 1: Electromagnetic Compatibility CE

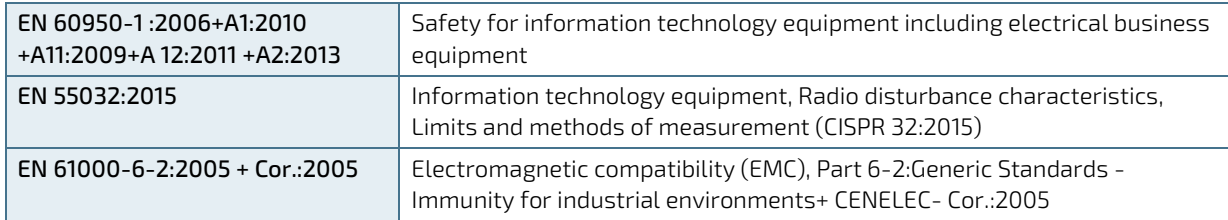

## <span id="page-14-1"></span>2.2. Electrostatic Discharge (ESD)

A sudden discharge of electrostatic electricity can destroy static-sensitive devices or micro-circuitry. Therefore, proper packaging and grounding techniques are necessary precautions to prevent damage.

Always take the following precautions:

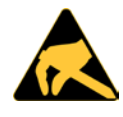

#### ESD Sensitive Device!

Keep electrostatic sensitive parts in their containers until they arrive at the ESD-safe workplace. Always be properly grounded when touching a sensitive board, component, or assembly.

For more Information, see the Special Handling and Unpacking Instruction within this user guide and Chapte[r 2.5.1](#page-14-2) [Grounding Methods](#page-14-2) below.

#### <span id="page-14-2"></span>2.2.1. Grounding Methods

The following measures help to avoid electrostatic damages to the device:

- Cover workstations with approved antistatic material. Always wear a wrist strap connected to the workplace, as well as properly grounded tools and equipment.
- Use antistatic mats, heel straps, or air ionizers for more protection.
- Always handle electrostatically sensitive components by their edge or by their casing.
- Avoid contact with pins, leads, or circuitry.
- Turn off power and input signals before inserting and removing connectors or connecting test equipment.
- $\blacktriangleright$  Keep the work area free of non-conductive materials such as ordinary plastic assembly aids and styrofoam.
- Use field service tools such as cutters, screwdrivers, and vacuum cleaners that are conductive.
- Always place drives and boards with the PCB-assembly-side down on the foam.

## <span id="page-15-0"></span>3/ Scope of Delivery and Accessories

Components delivered with the FlatView and accessories available for the FlatView are described below.

Check that your delivery is complete, and contains the items below (according to the ordered unit configuration). If you discover damaged or missing items, contact your dealer.

#### <span id="page-15-1"></span>Table 2: Scope of Delivery

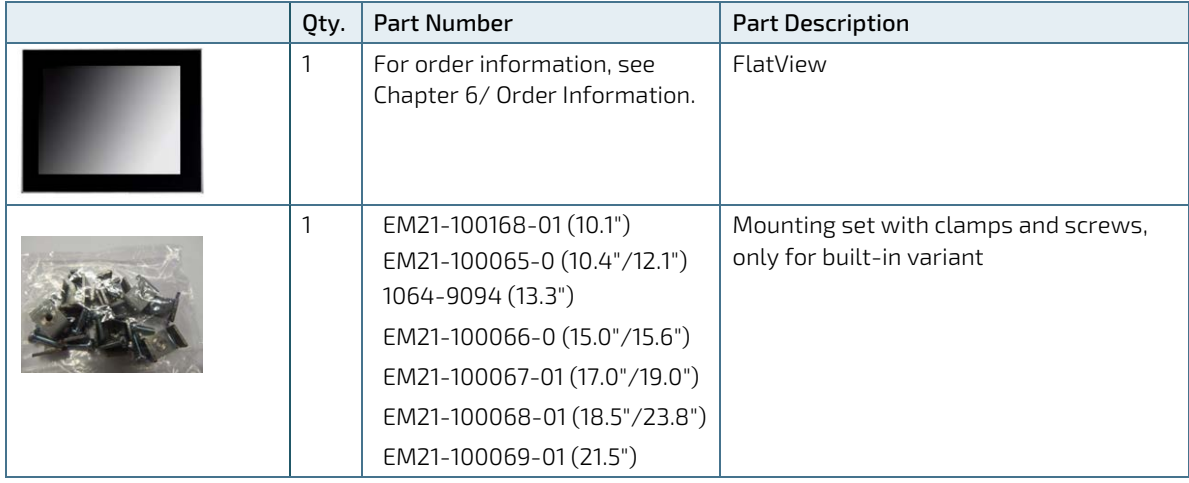

#### <span id="page-15-2"></span>Table 3: Accessories

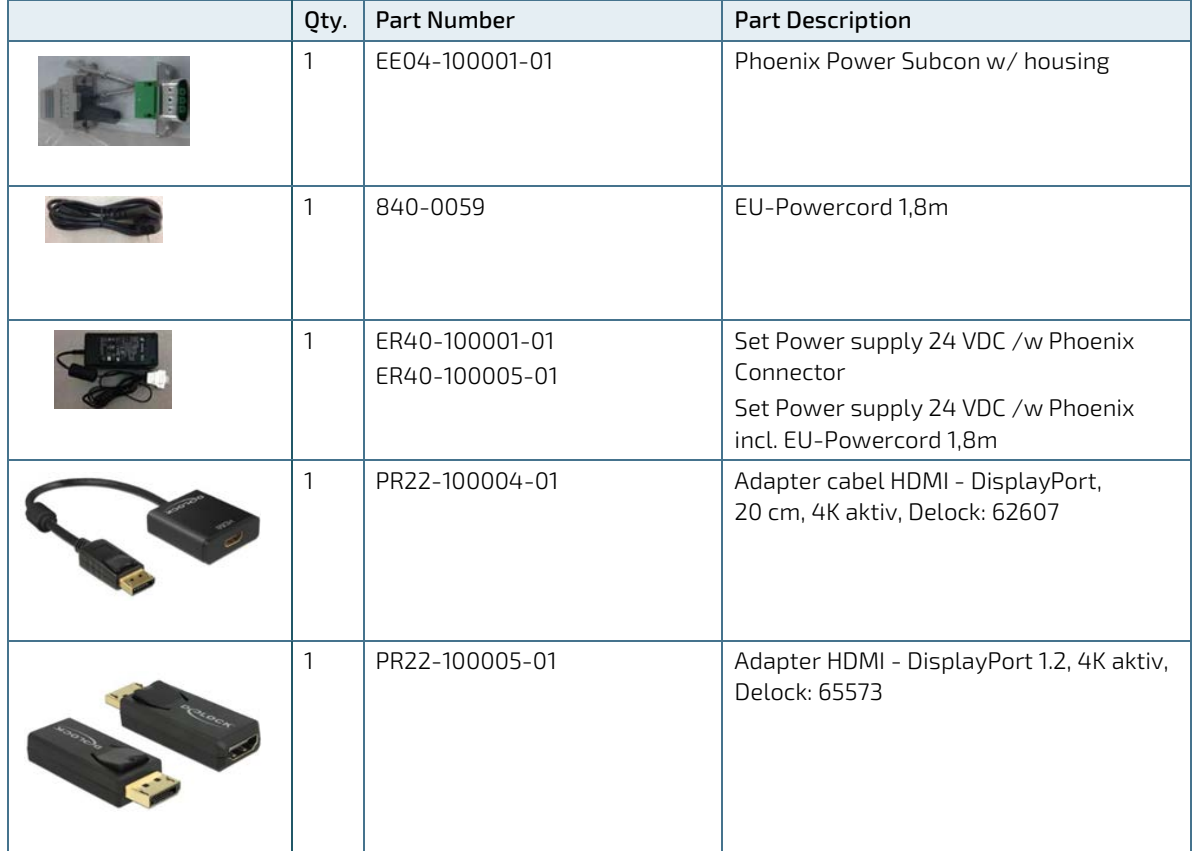

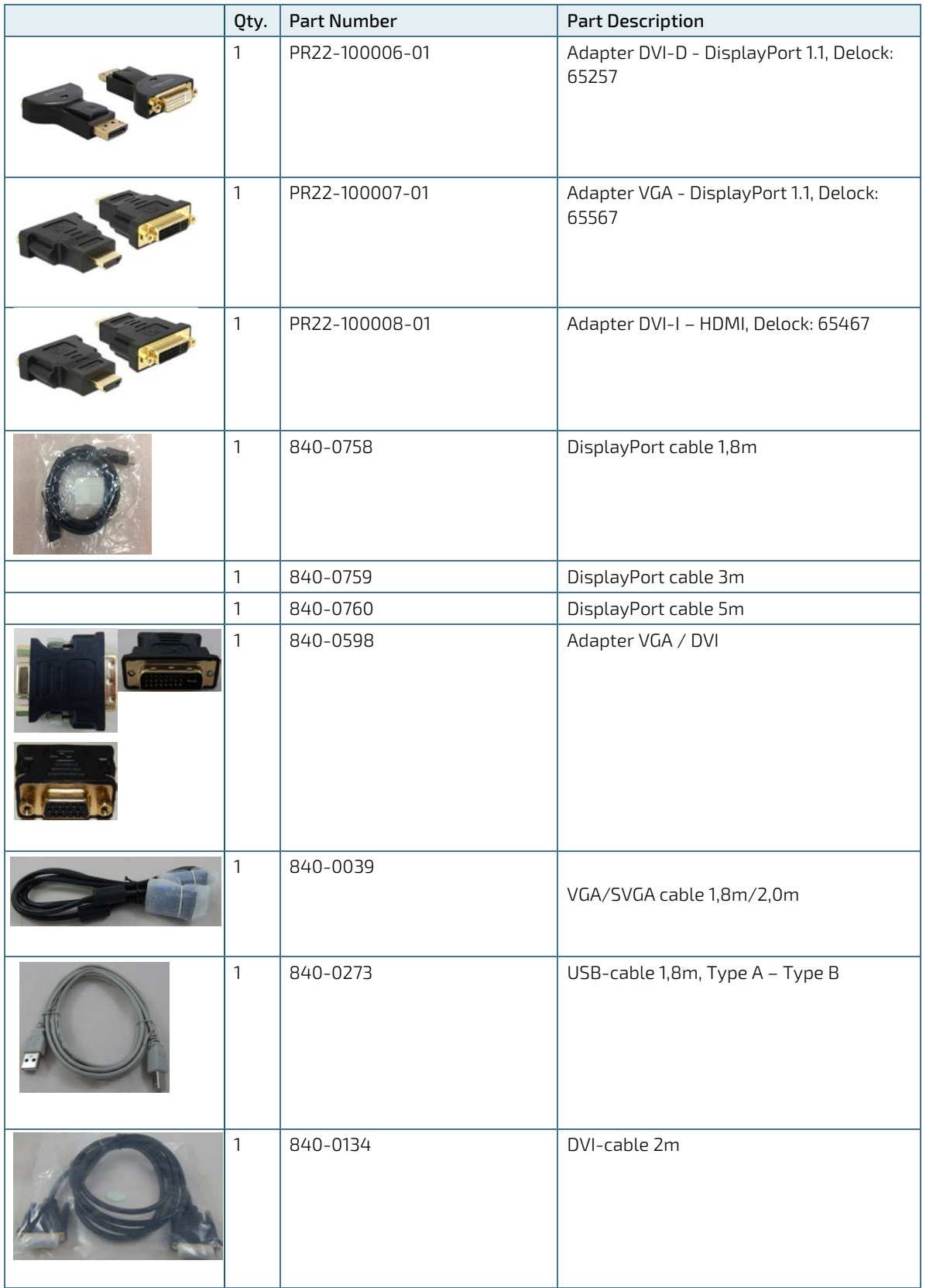

## <span id="page-17-0"></span>3.1.1. Type Label and Product Identification

<span id="page-17-1"></span>Product and Package Label, size 85 mm x 35mm, polyester matt silver.

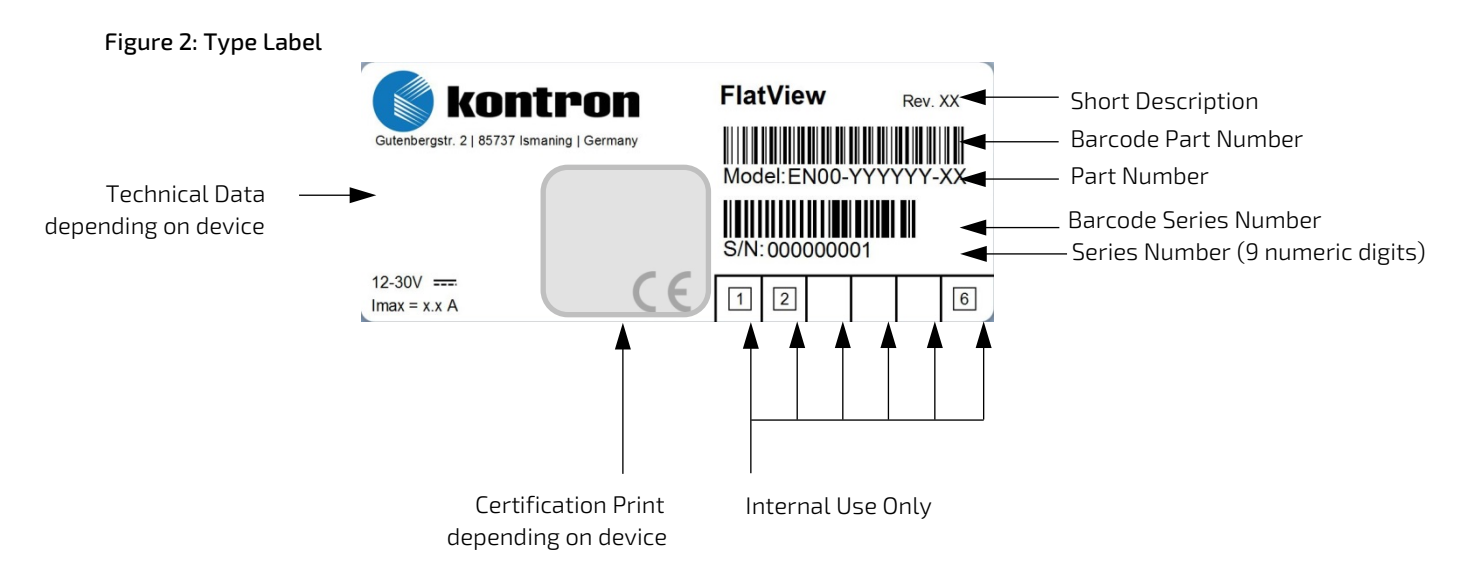

## <span id="page-18-0"></span>4/Product Description

#### <span id="page-18-1"></span>4.1. Product View

#### <span id="page-18-2"></span>Figure 3: Front View Description

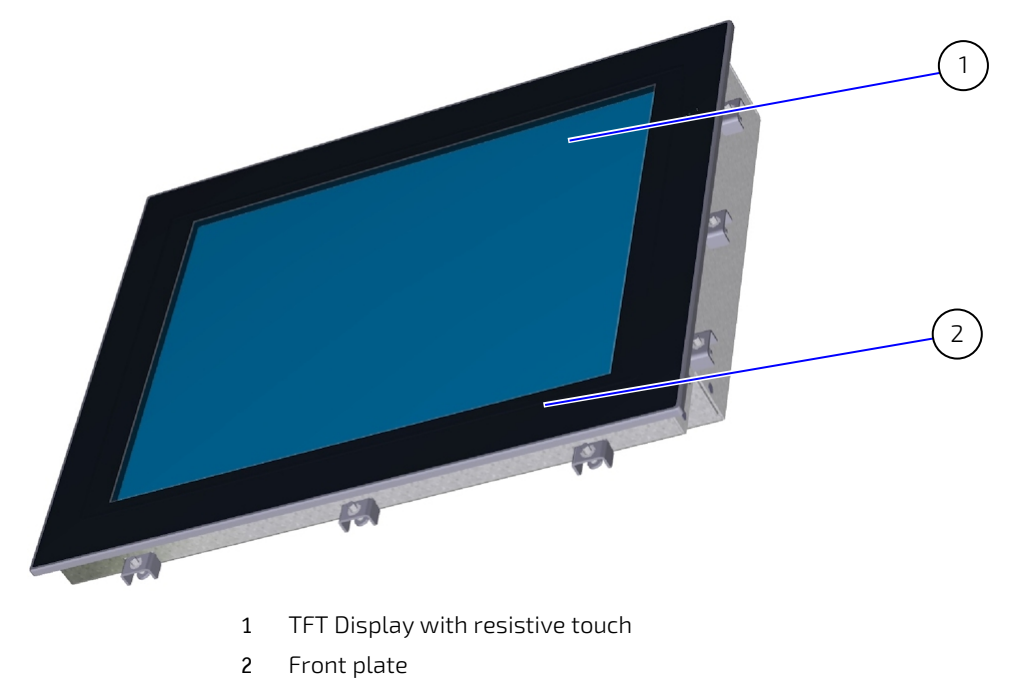

#### <span id="page-18-3"></span>Figure 4: Bottom View Description – built-in variant

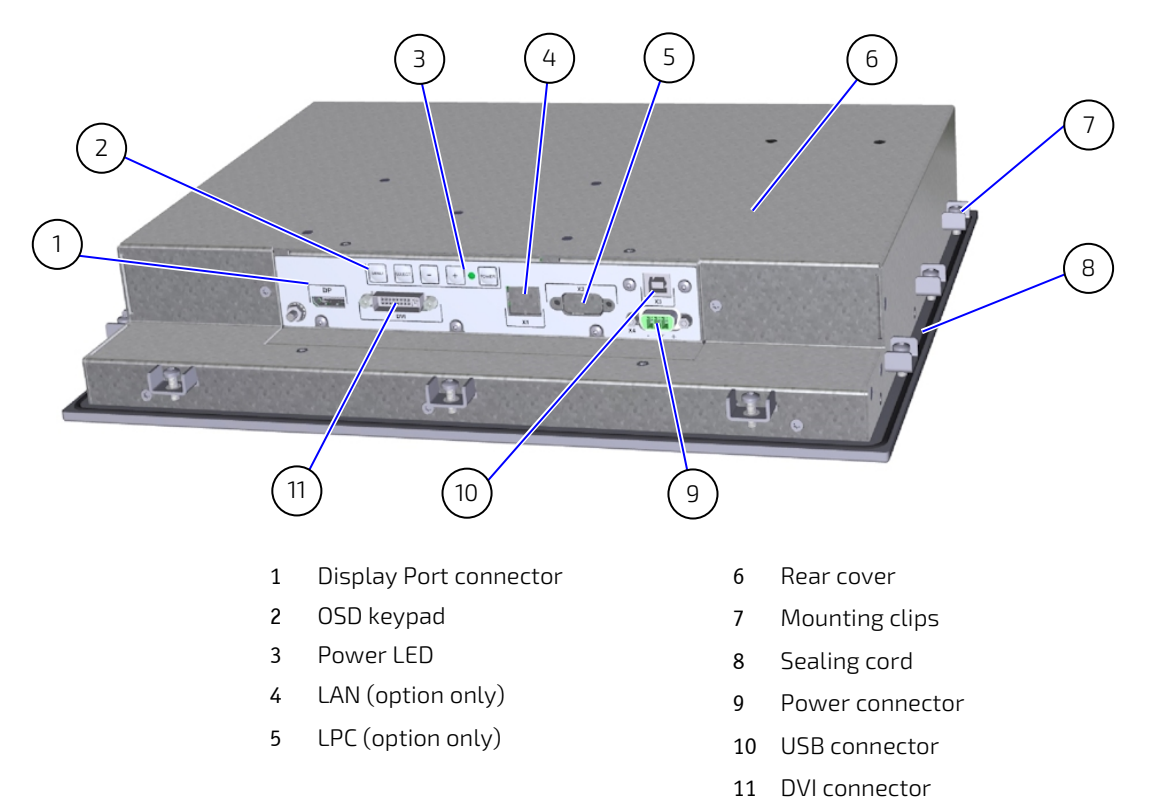

#### <span id="page-19-0"></span>Figure 5: Bottom View Description – Full-metal variant

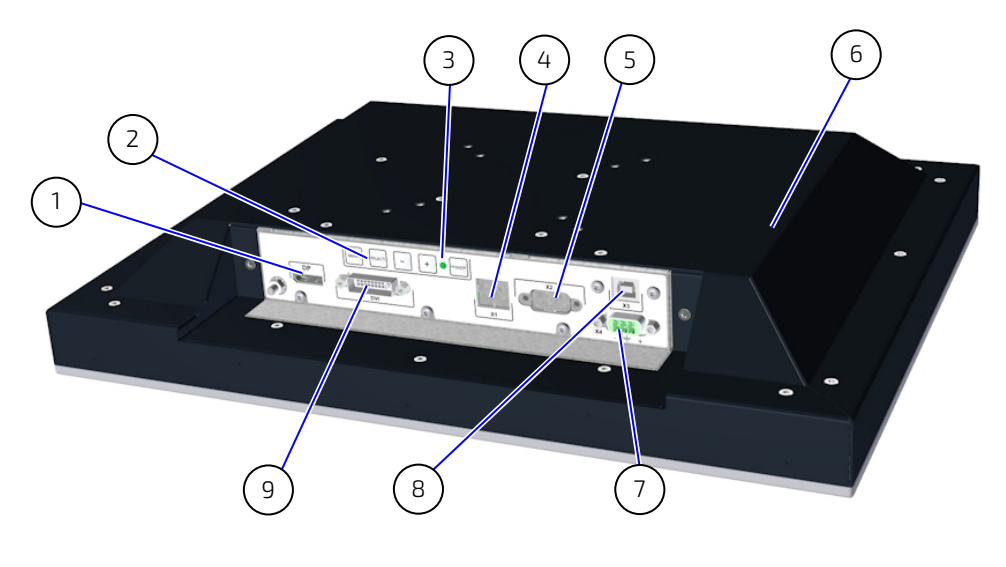

- Display Port (DP) connector
- OSD keypad
- Power LED
- LAN (option only)
- LPC (option only)
- Rear cover
- Power connector
	- (Insert for Power Supply)
- USB connector
- DVI connector

## <span id="page-20-0"></span>5/ Technical Data

## <span id="page-20-1"></span>5.1. Technical Specification

#### <span id="page-20-2"></span>Table 4: Technical Specification for Display sizes ( 10.1", 10.4", 12.1", 13.3", 15", 15.6", 17", 18.5", 19", 21.5", 23.8")

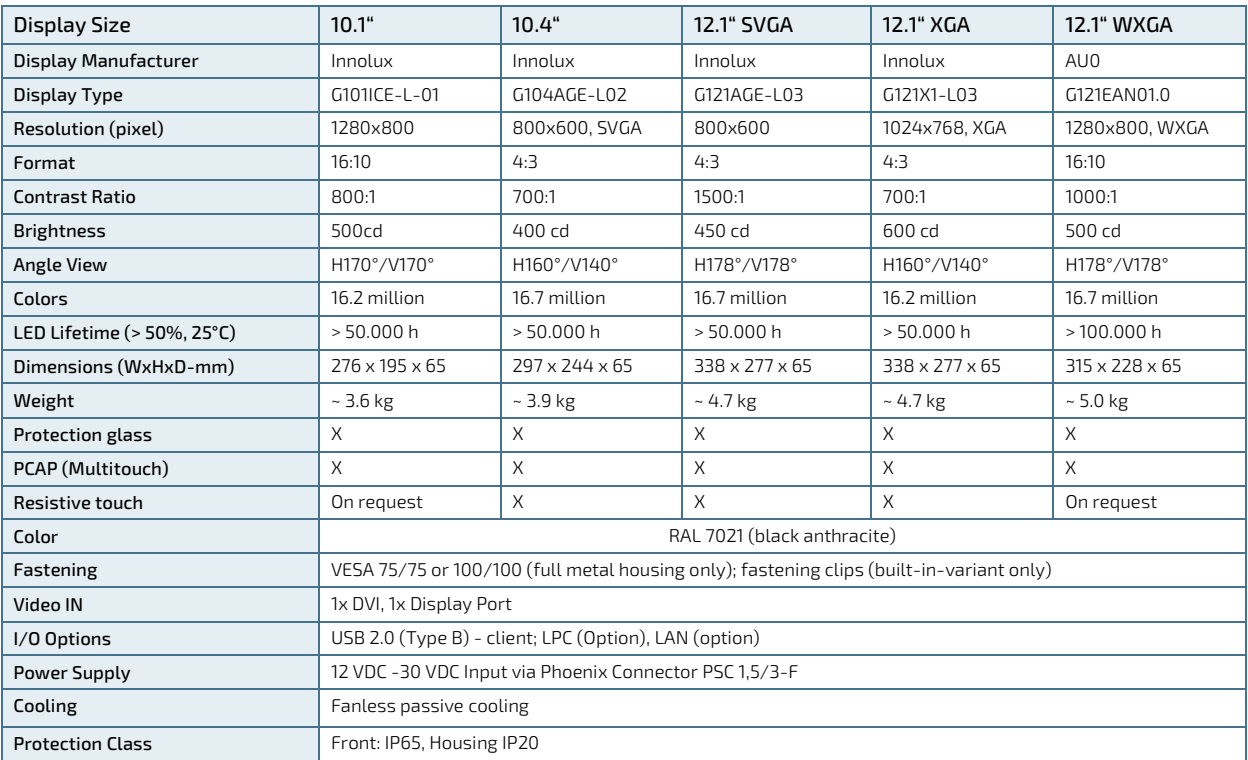

#### Table continued

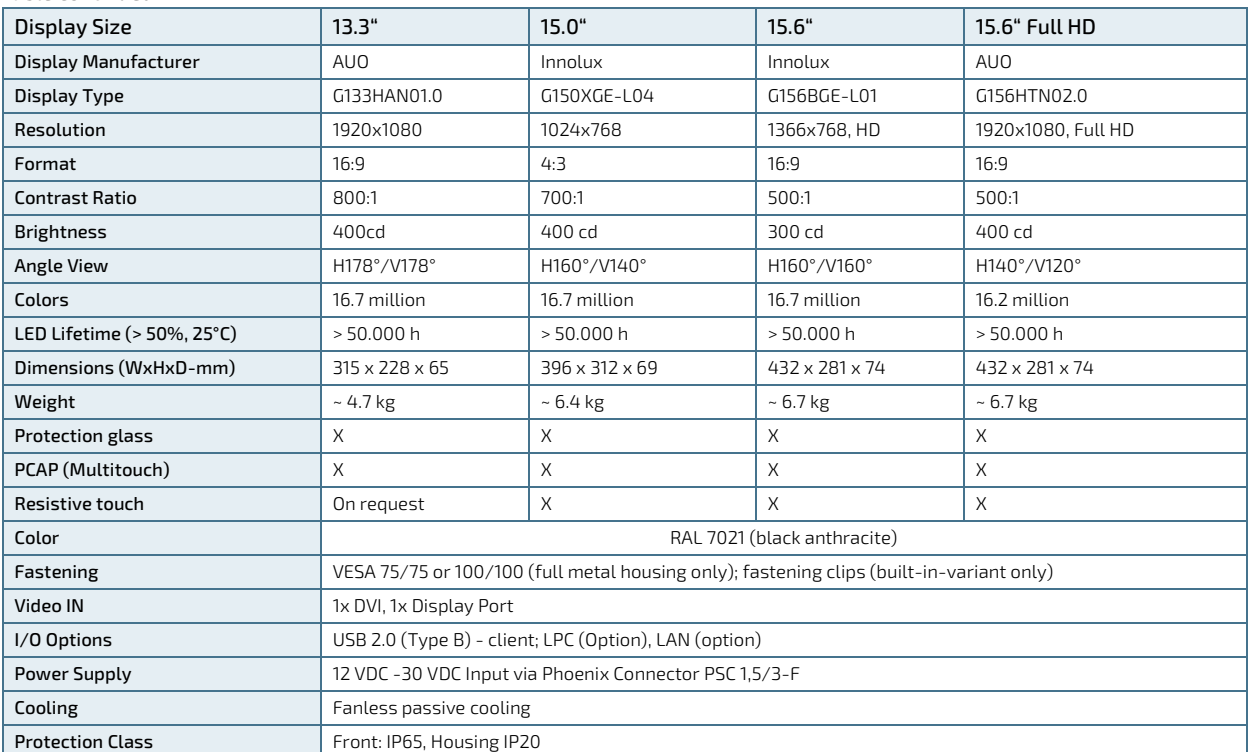

#### Table continued

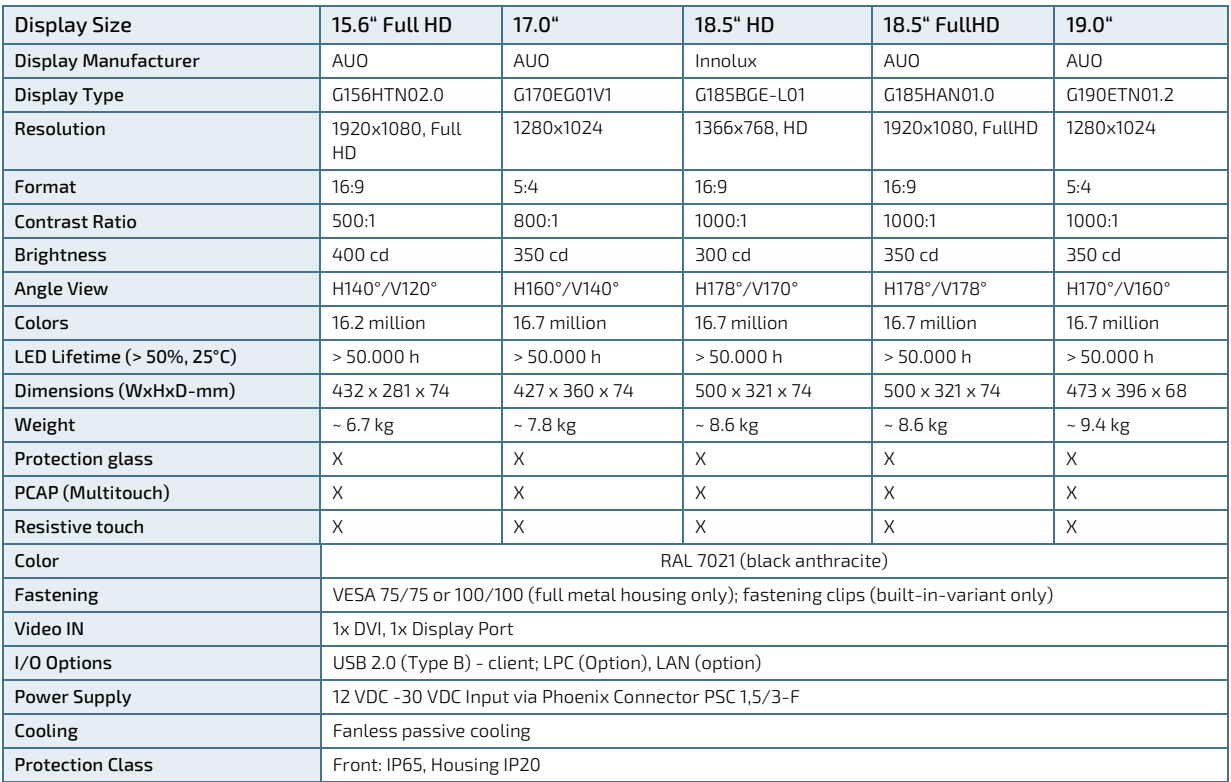

#### Table continued

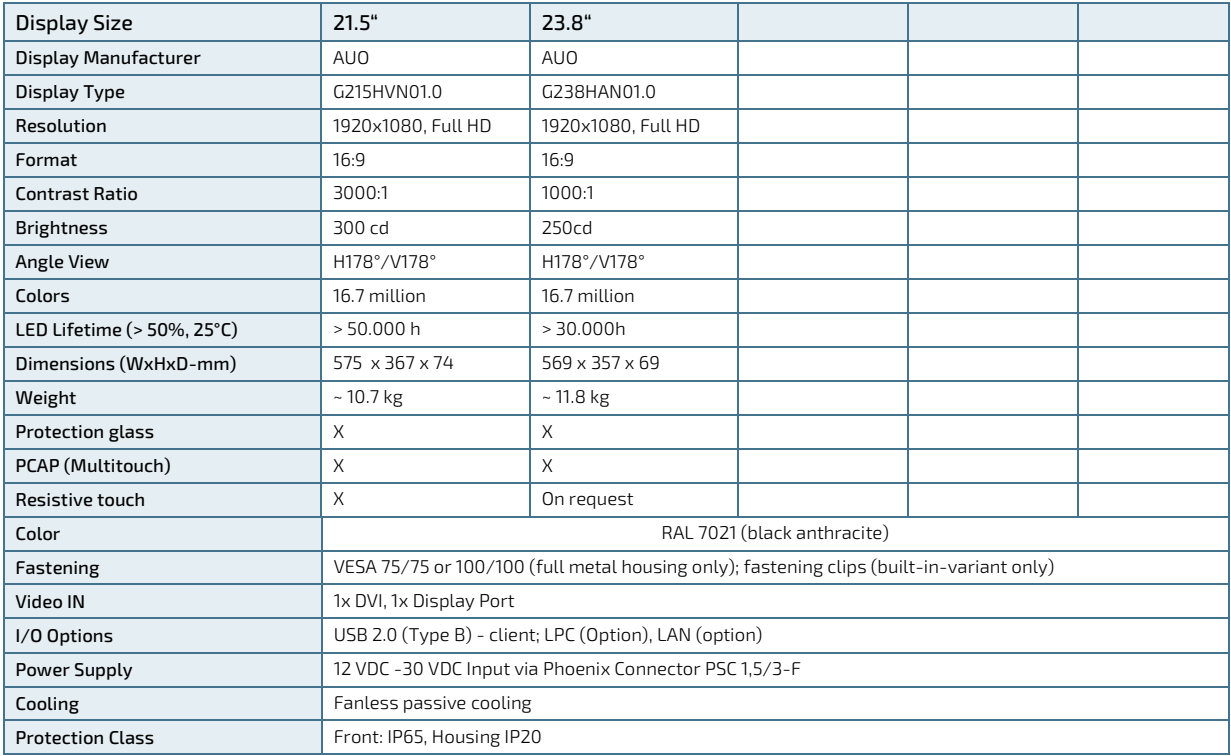

## <span id="page-22-0"></span>5.2. Environmental Specification

#### <span id="page-22-2"></span>Table 5: Environmental Specification

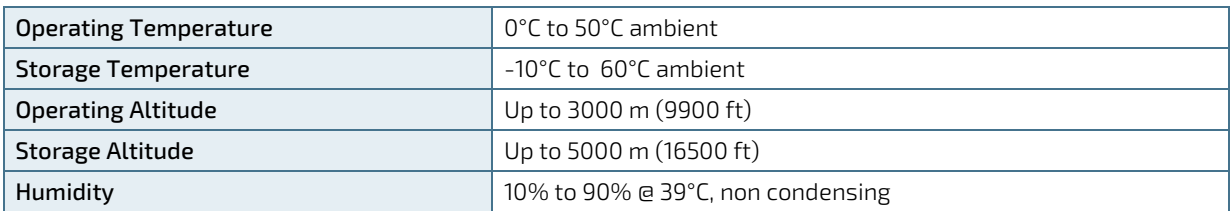

## <span id="page-22-1"></span>5.3. Directives and Standards

#### <span id="page-22-3"></span>Table 6: Directives and Standard Compliance

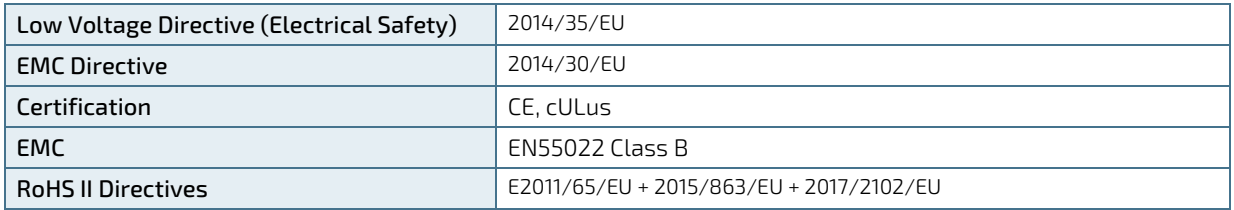

## <span id="page-23-0"></span>6/ Order Information

Example: EN00-Z41300-01 (FlatView 15.6" with resistive touch in Full-metal housing)

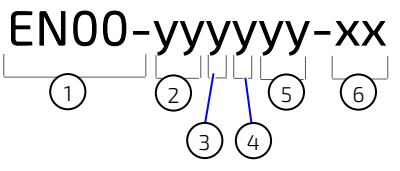

1. Internal Code (Standard FlatView)

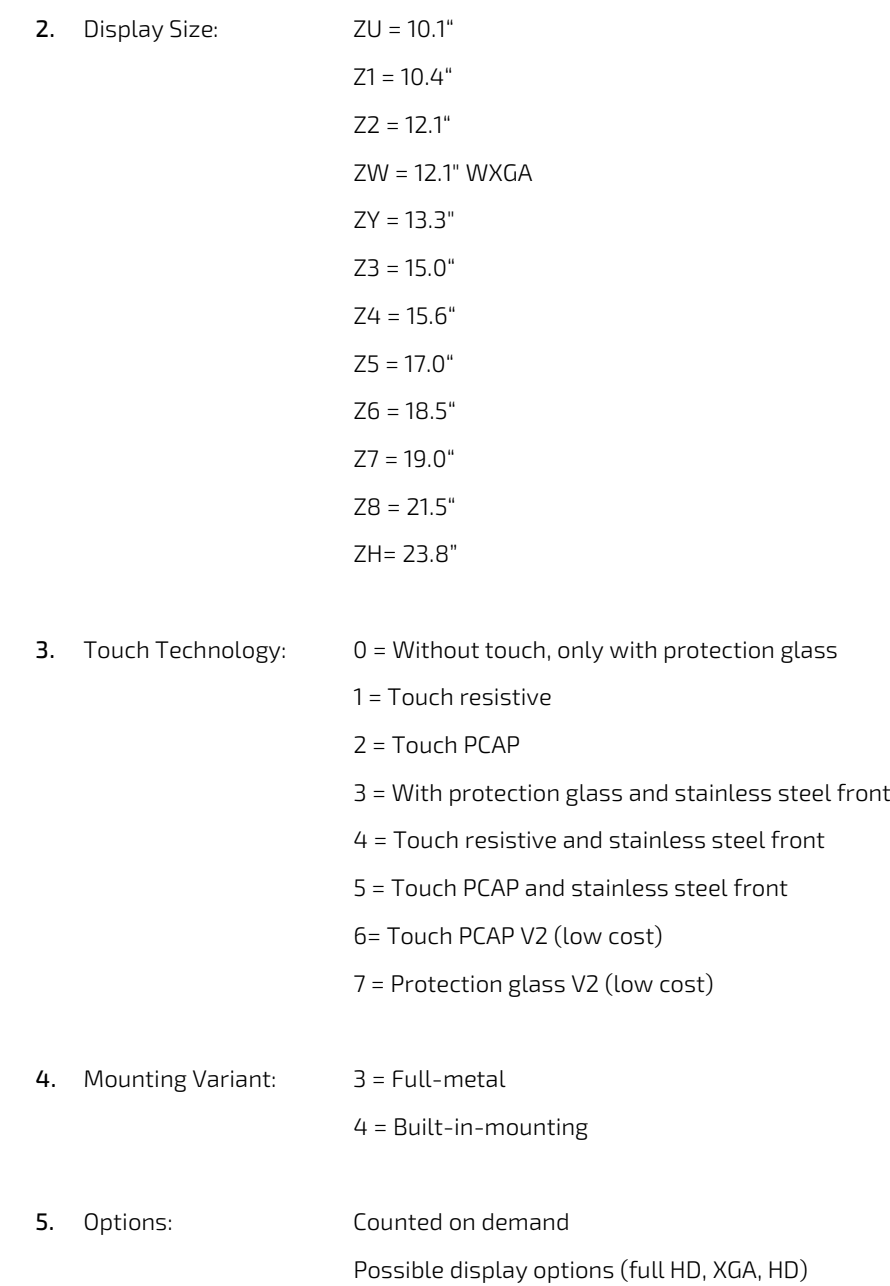

#### 6. Internal Code (Revision)

## <span id="page-24-0"></span>7/ Mechanical Specification

## <span id="page-24-1"></span>7.1. 10.1" Built-in Variant without HDD

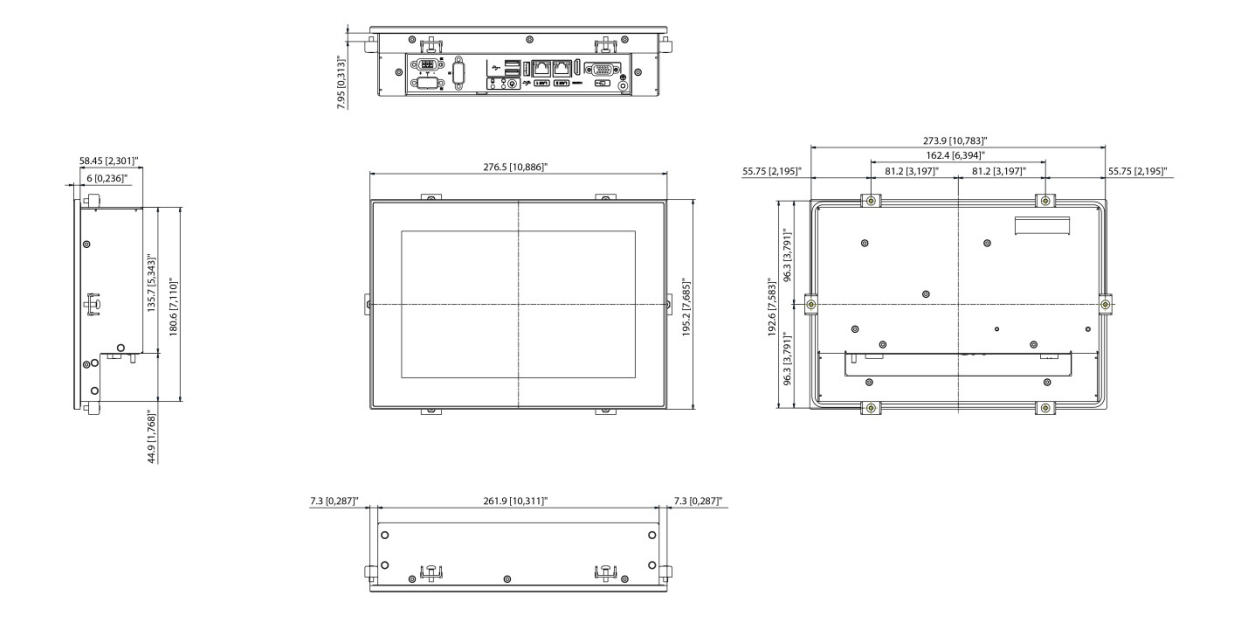

## 7.1.1. 10.1"Panel Cutout

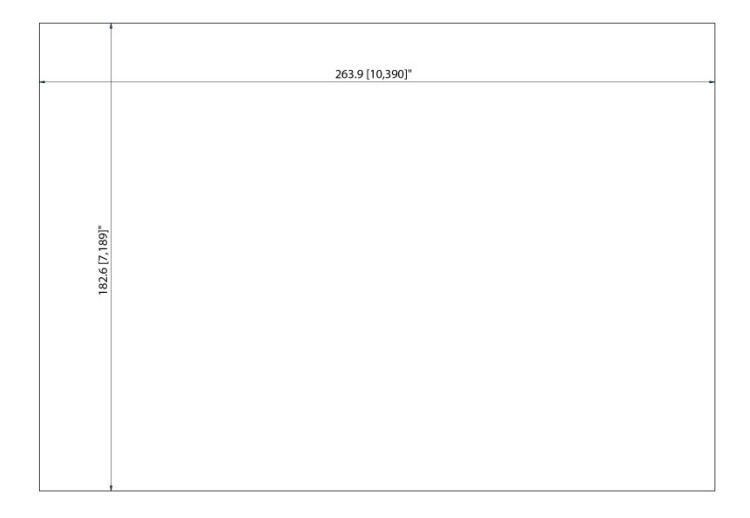

#### <span id="page-25-0"></span>7.2. 10.4" Built-in Variant

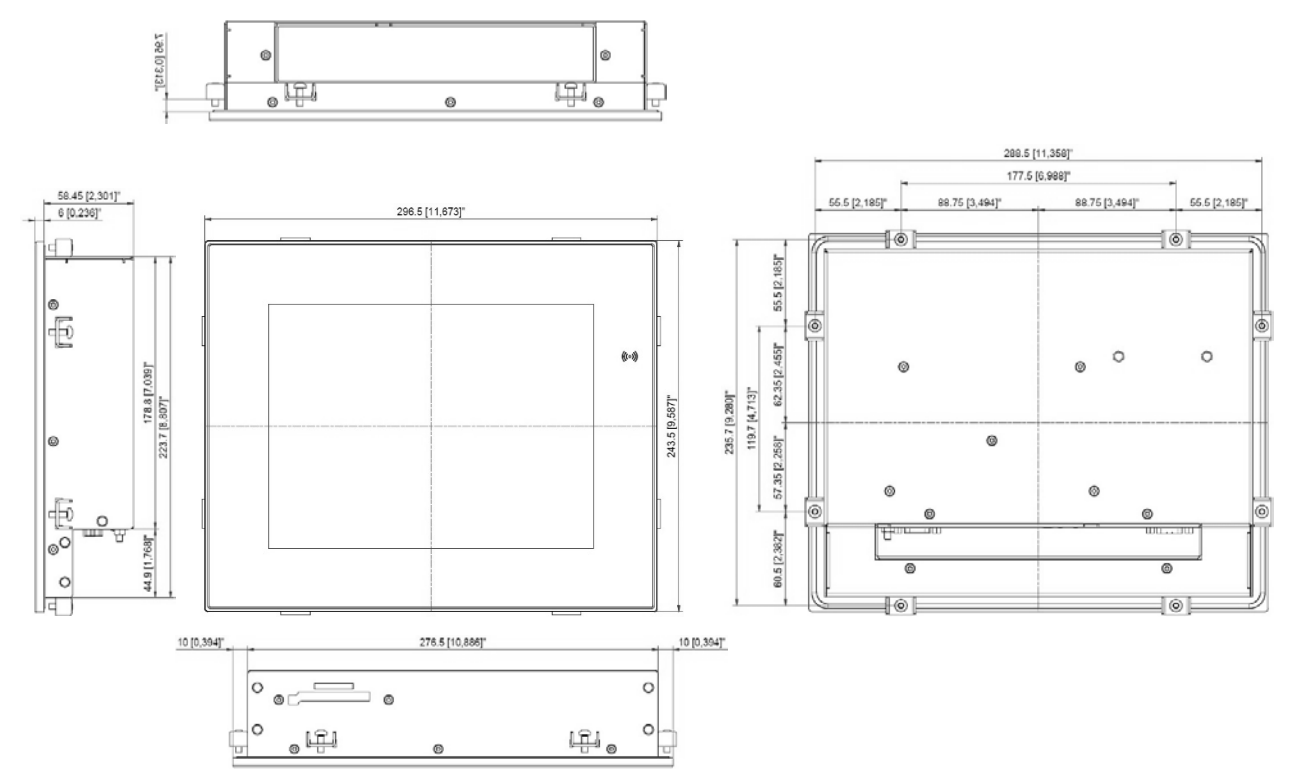

## <span id="page-25-1"></span>7.2.1. 10.4"Panel Cutout

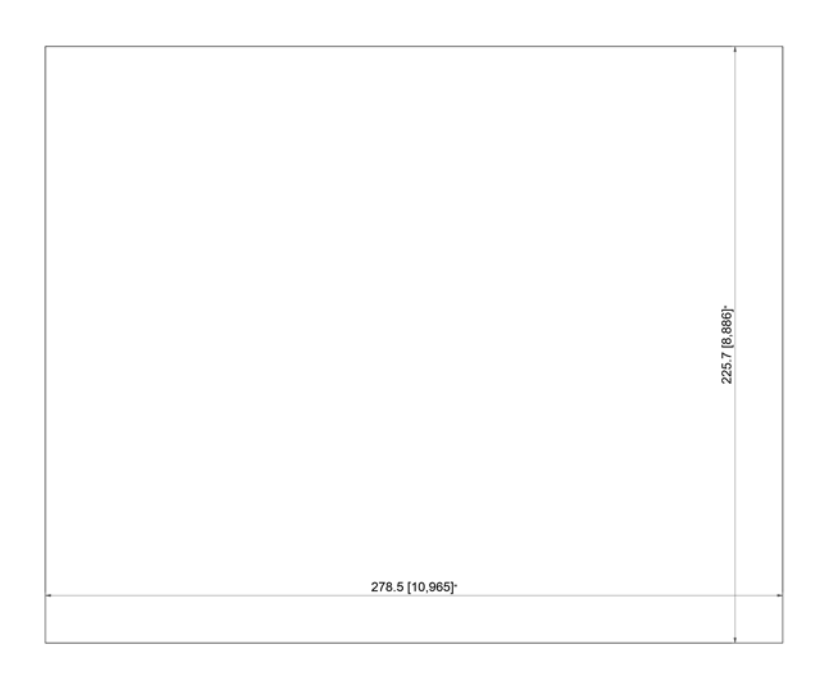

## <span id="page-26-0"></span>7.3. 10.4" Full metal Variant

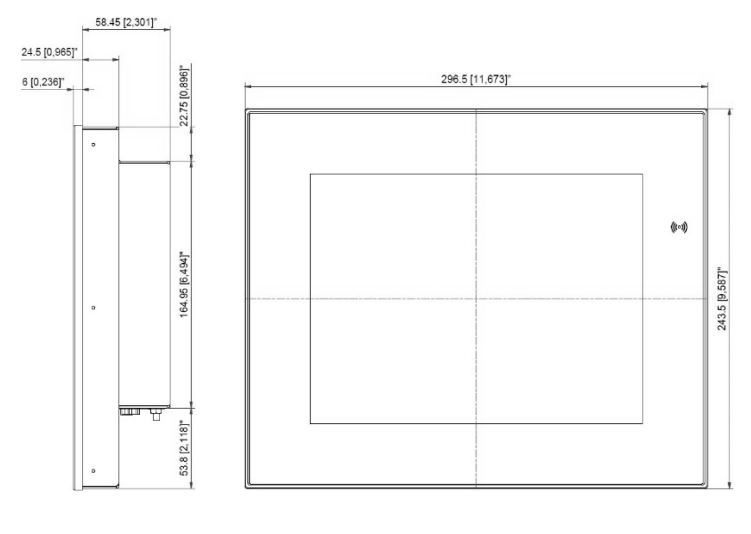

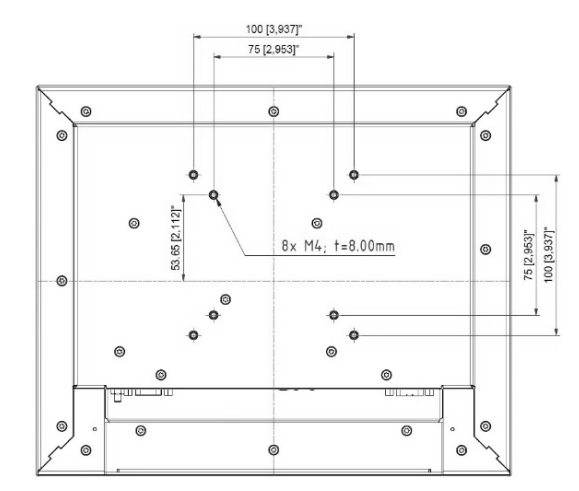

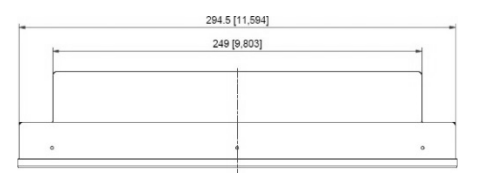

## <span id="page-27-0"></span>7.4. 12.1" Built-in Variant WXGA (1280x800)

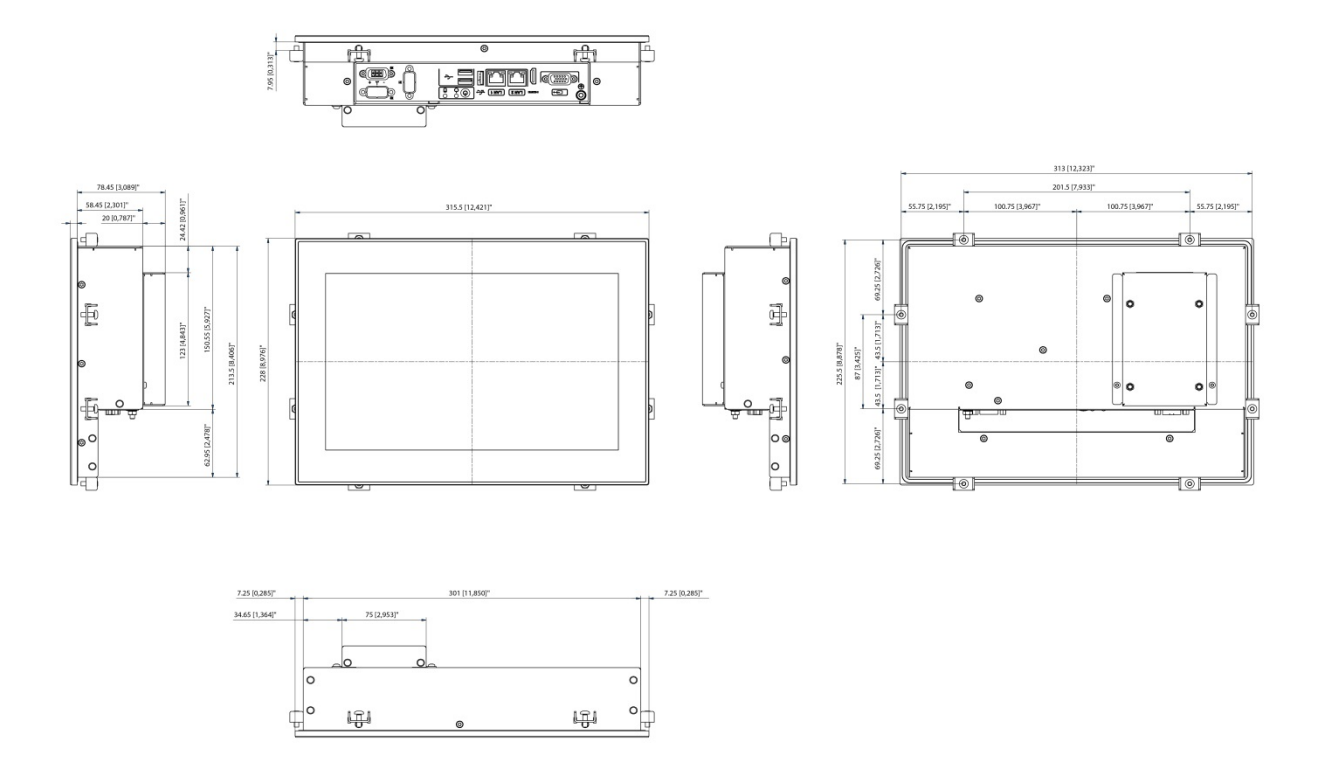

#### <span id="page-27-1"></span>7.4.1. 12.1"Panel Cutout WXGA

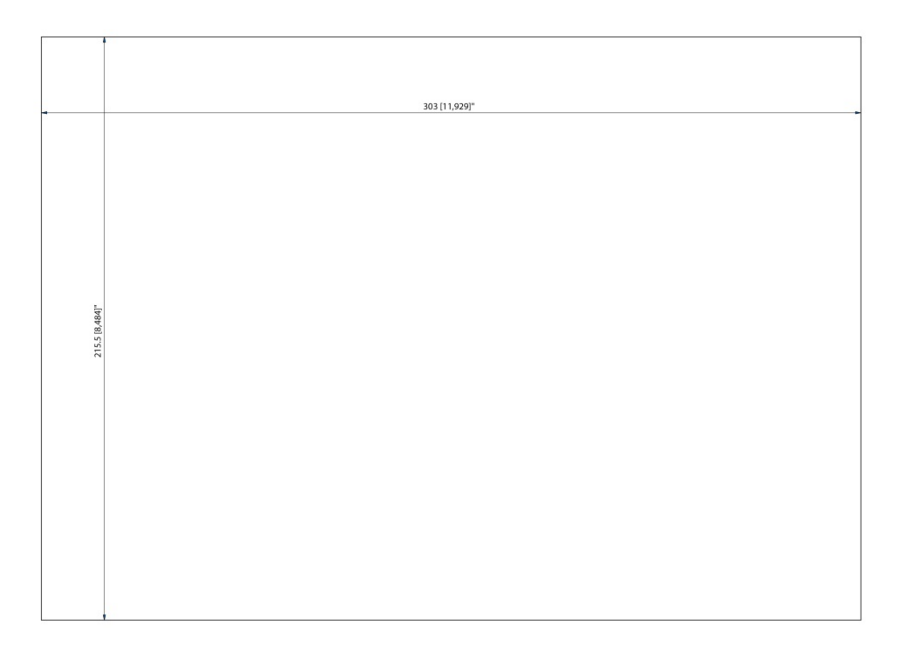

## <span id="page-28-0"></span>7.5. 12.1" Full-metal Variant WXGA (1280x800)

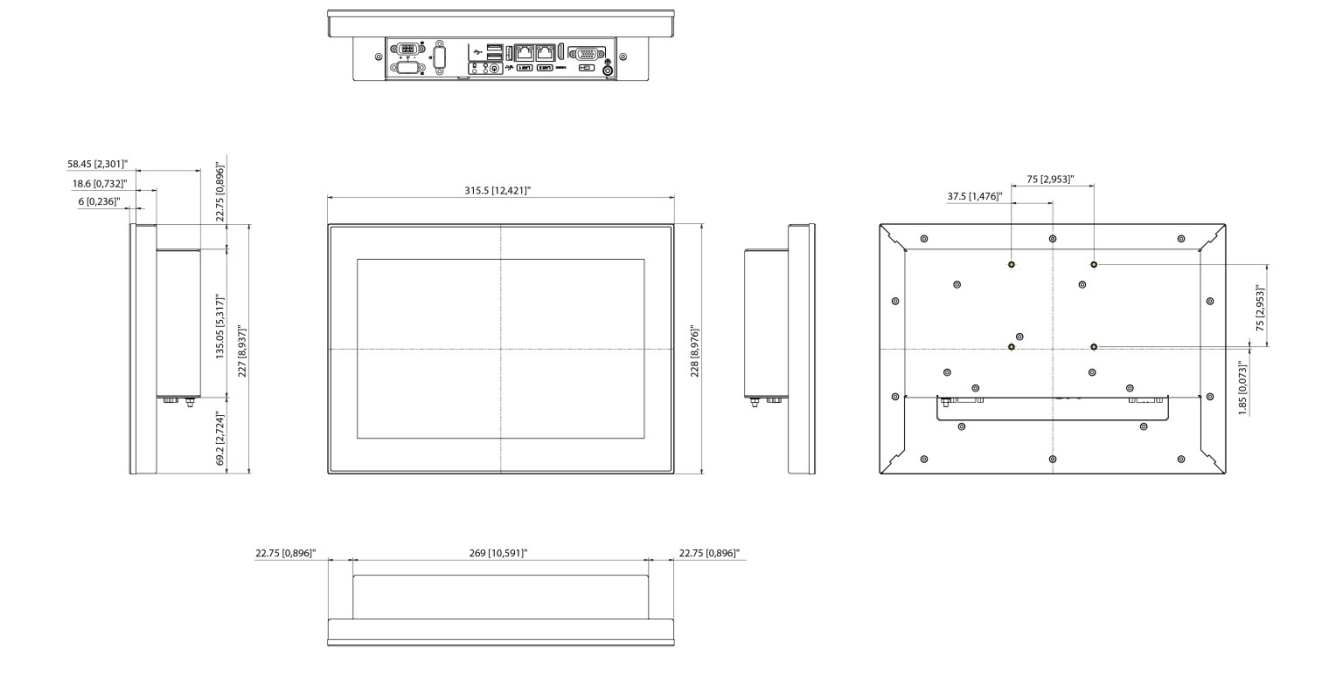

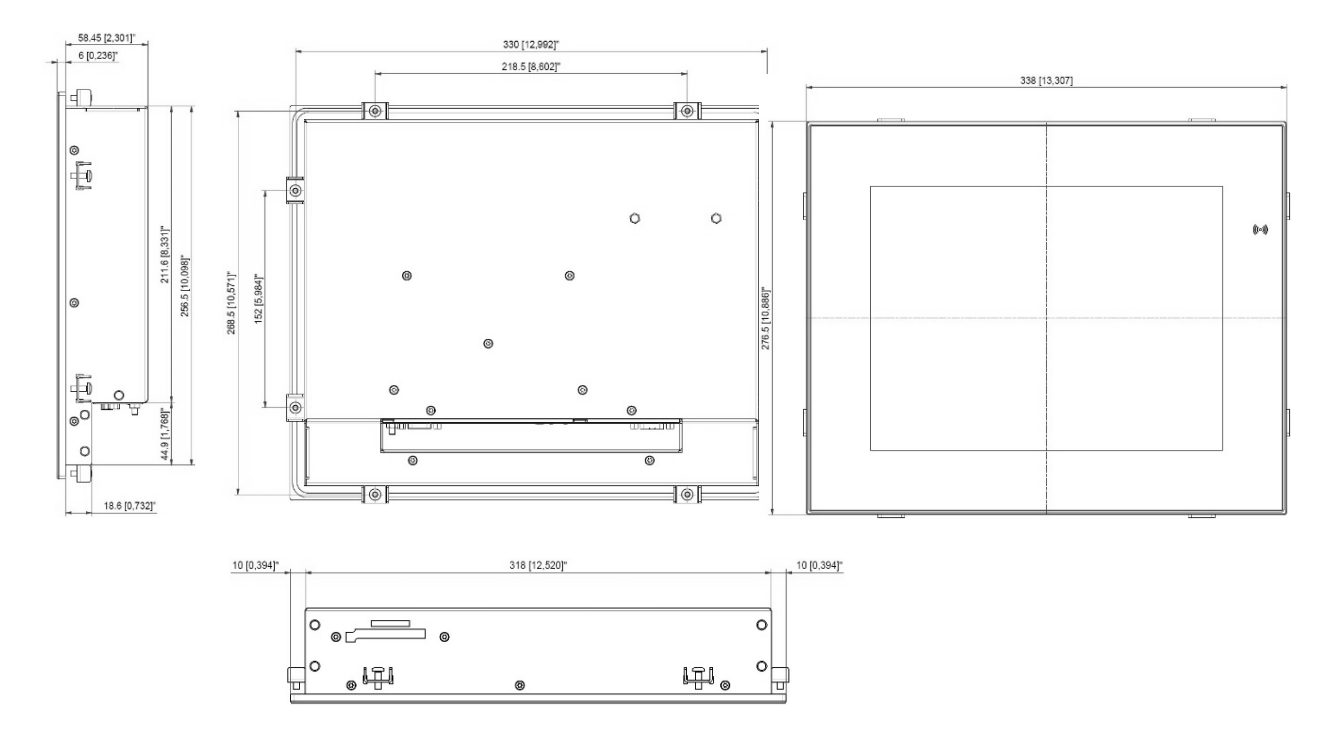

## <span id="page-29-0"></span>7.6. 12.1" Built-in Variant SVGA and XGA (800x600, 1024x768)

7.6.1. 12.1" Panel Cutout

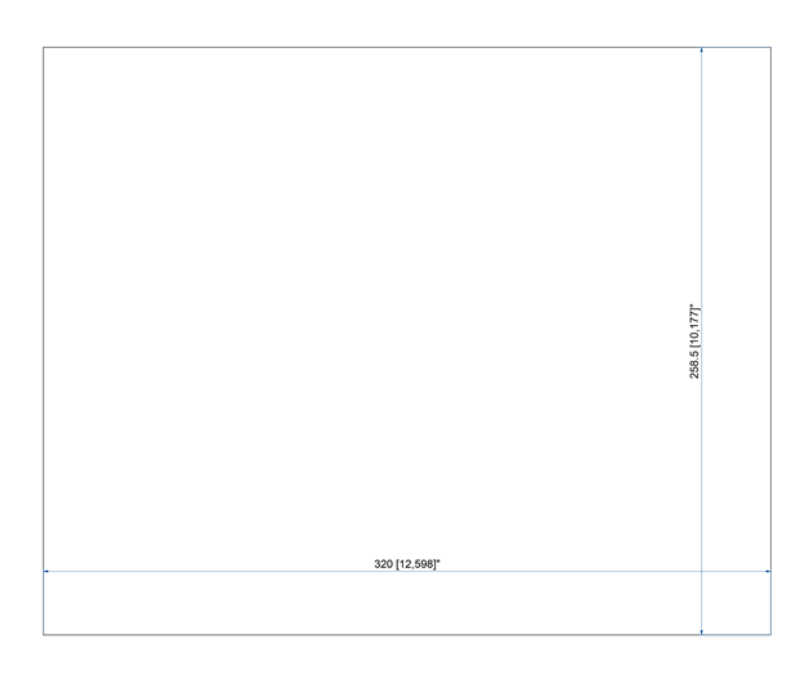

## <span id="page-30-0"></span>7.7. 12.1" Full-metal Variant SVGA and XGA (800x600, 1024x768)

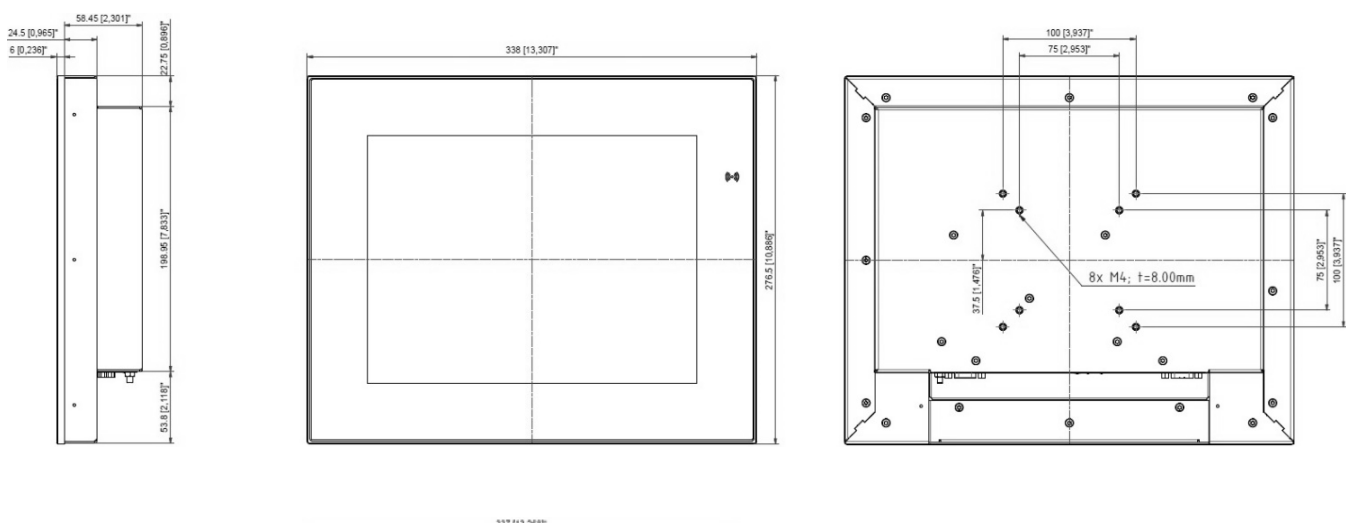

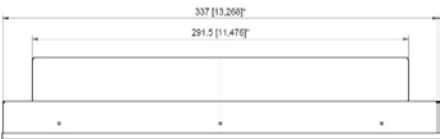

## <span id="page-31-0"></span>7.8. 13.3" Built-in Variant

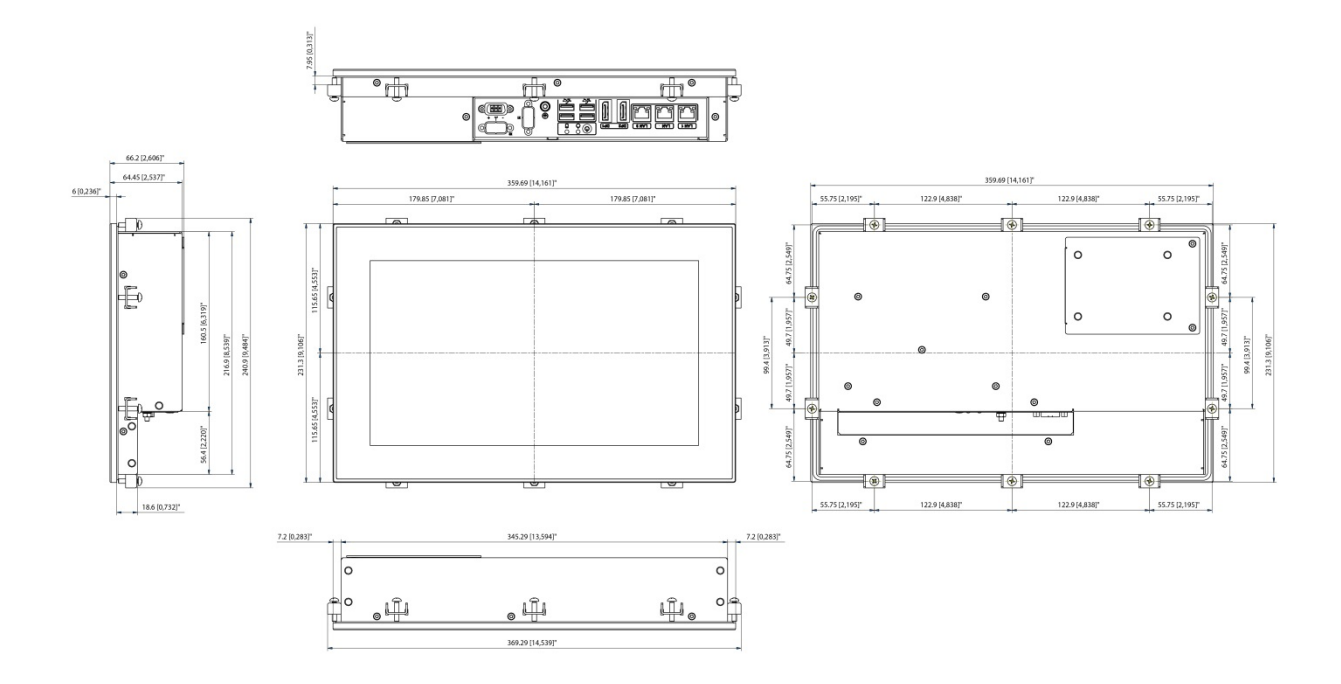

7.8.1. 13.3" Panel Cutout

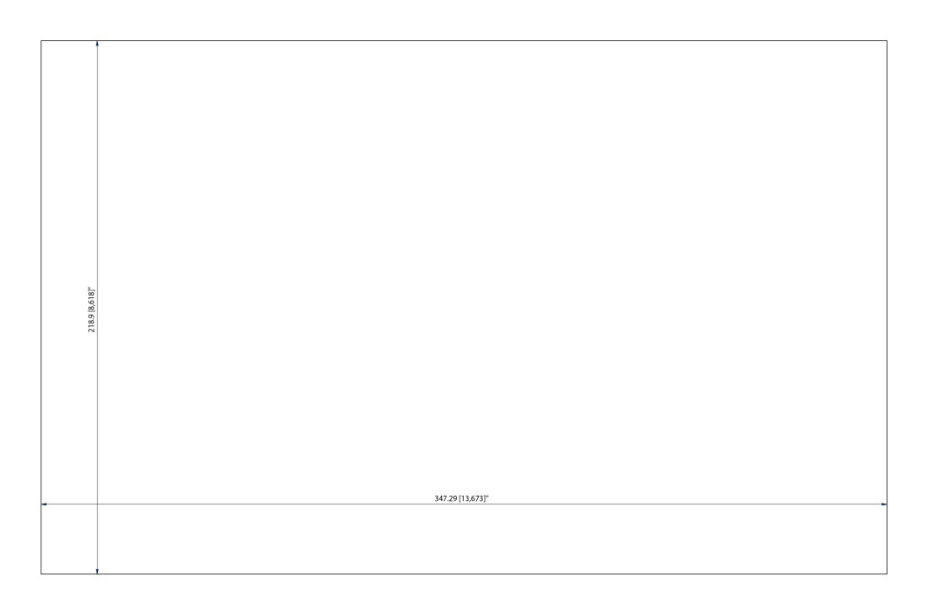

## <span id="page-32-0"></span>7.9. 13.3" Full-metal Variant

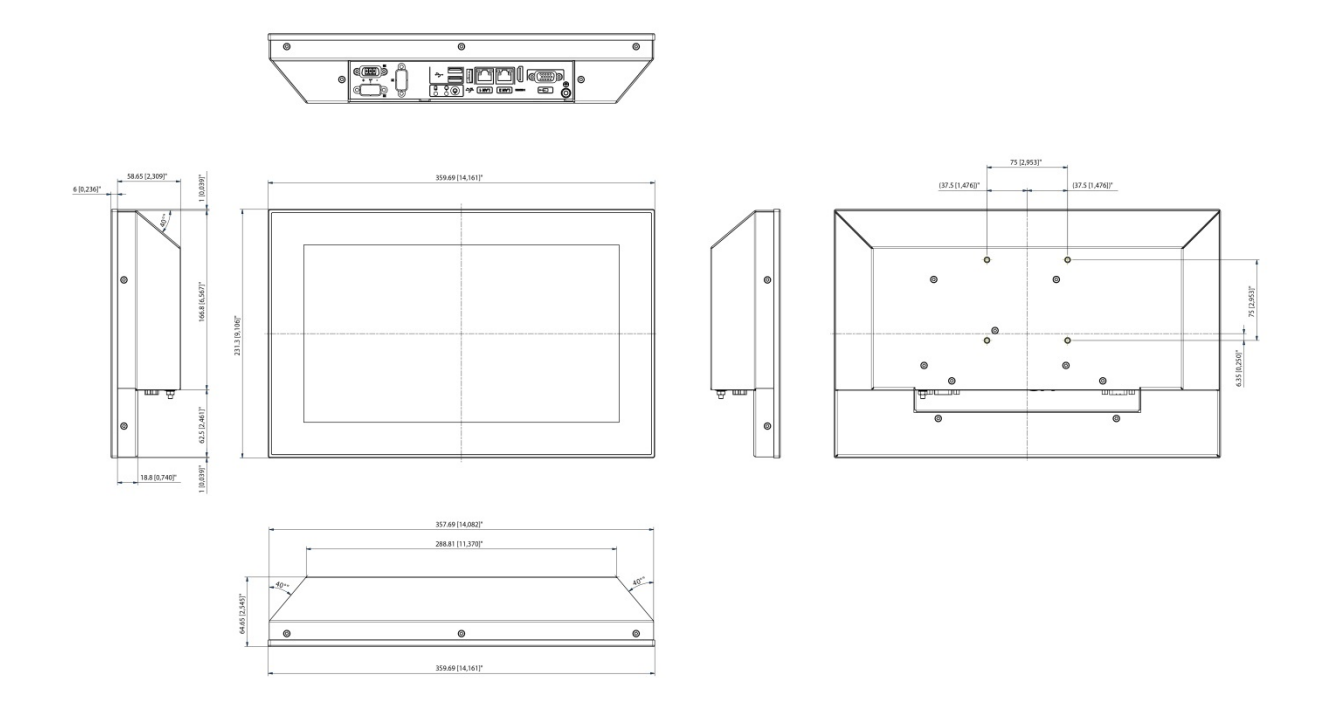

## <span id="page-33-0"></span>7.10. 15.0" Built-in Variant

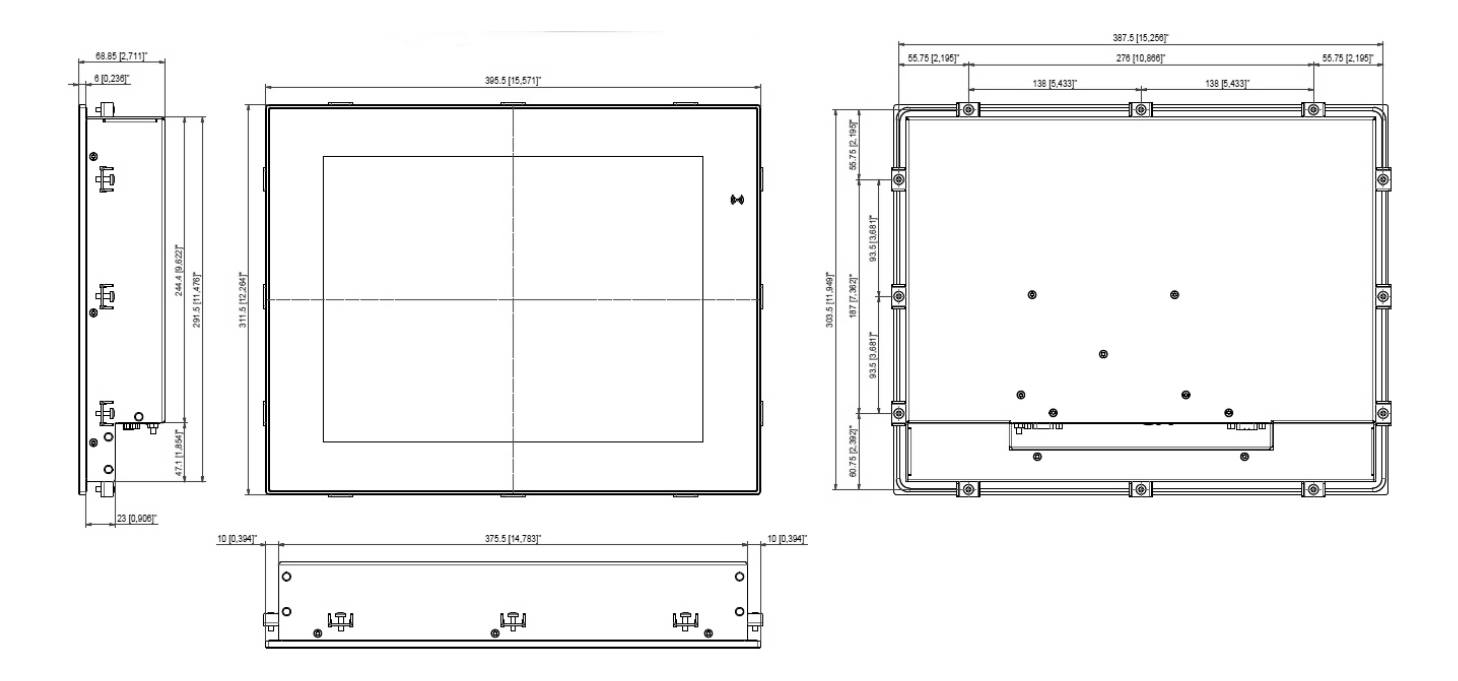

## 7.10.1. 15.0"Panel Cutout

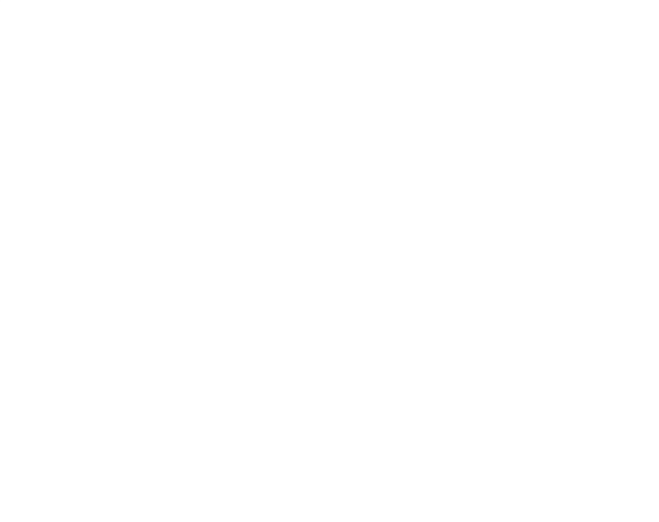

 $100 B, 087$ 5 (2,9 53)

## <span id="page-34-0"></span>7.11. 15.0" Full-metal Variant

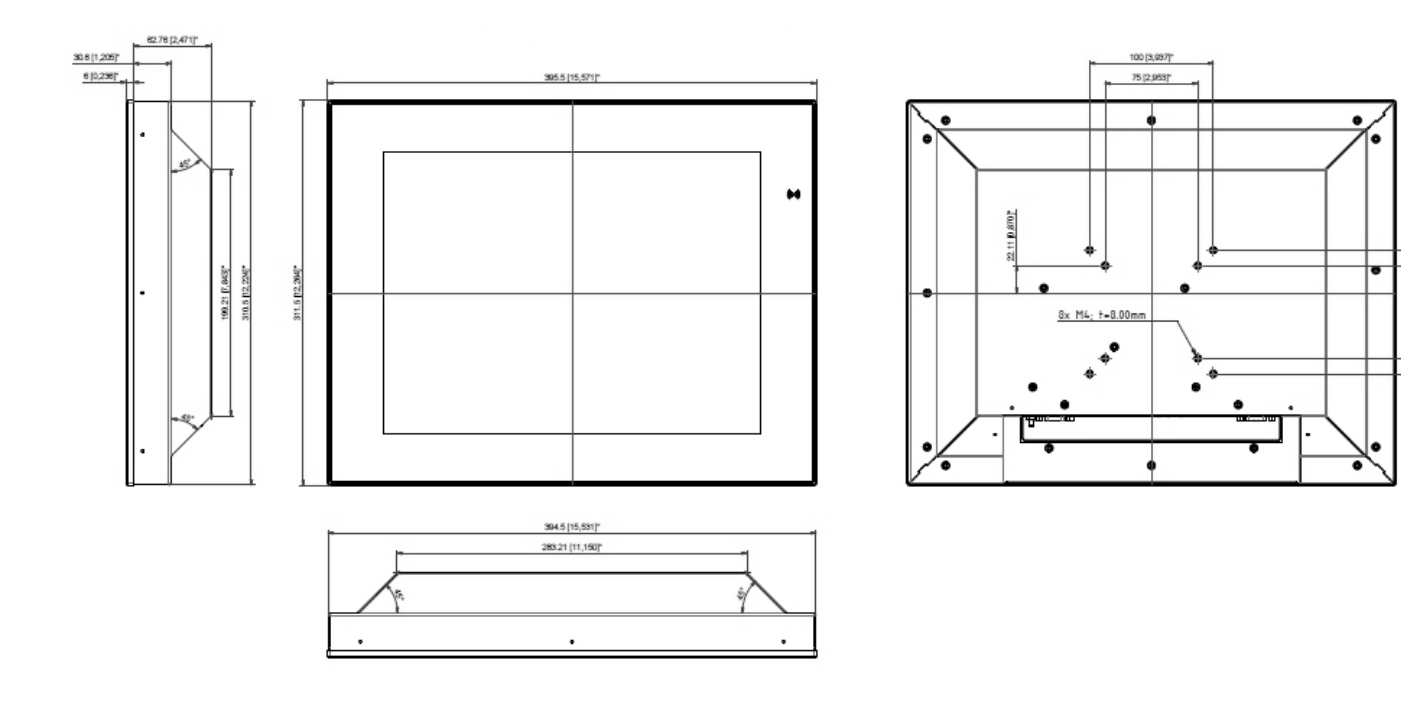

## <span id="page-35-0"></span>7.12. 15.6" Built-in Variant

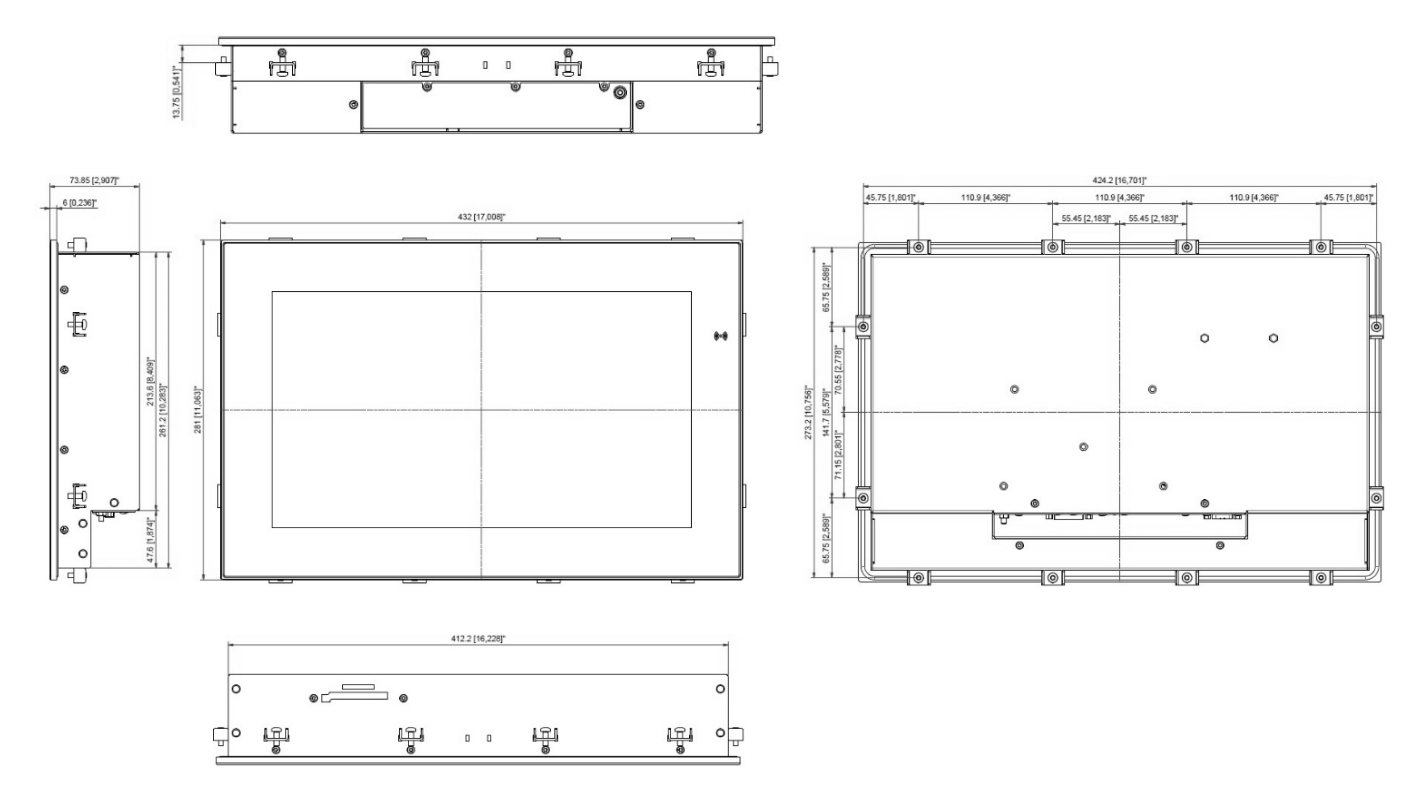

#### 7.12.1. 15.6" Panel Cutout

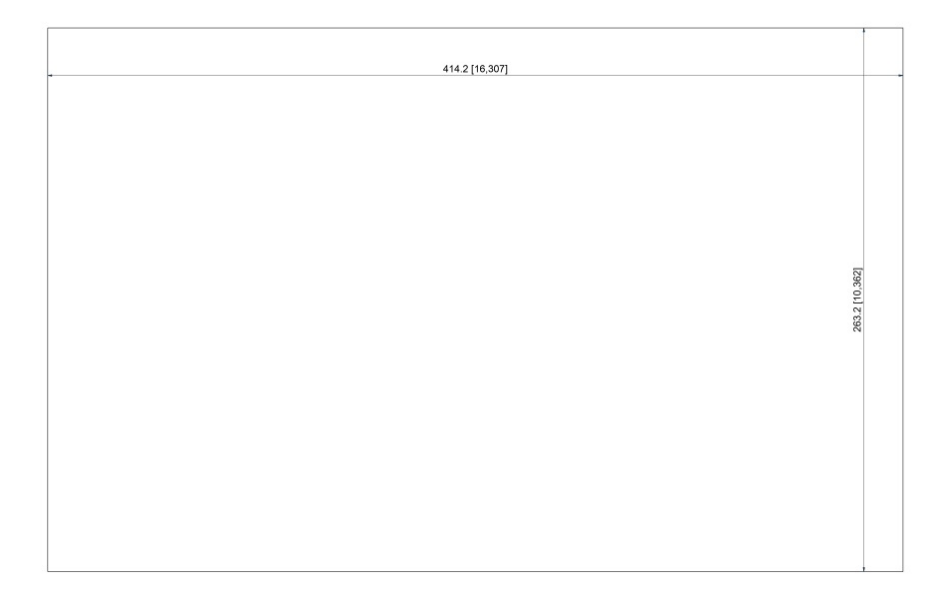

<span id="page-36-0"></span>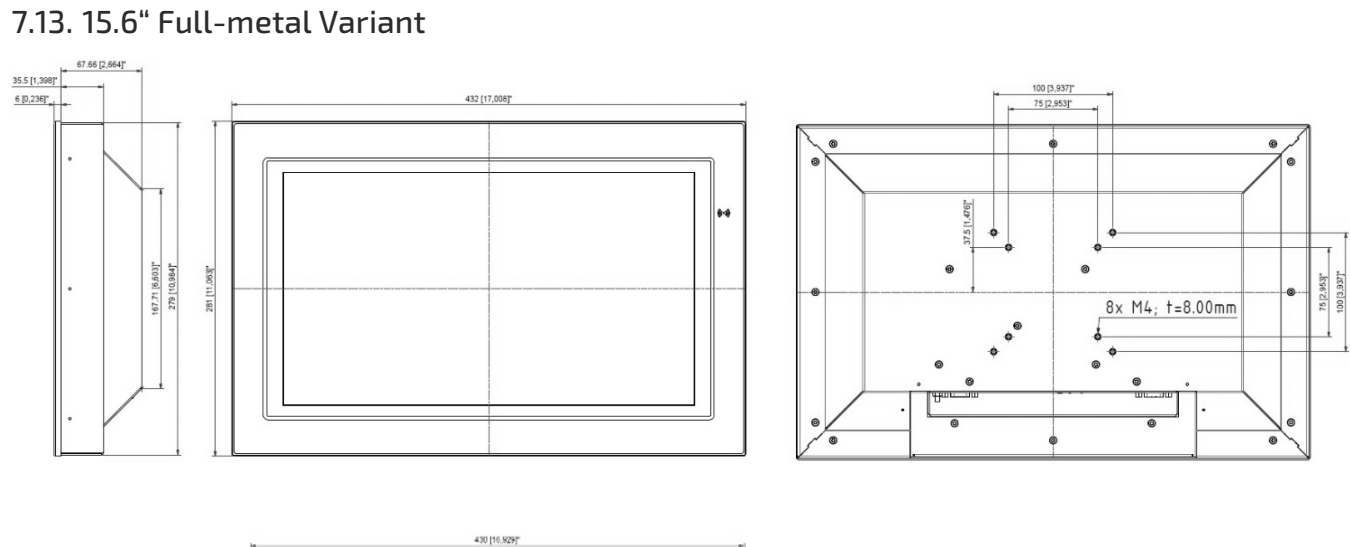

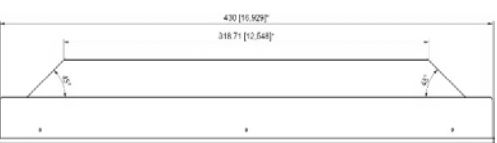

## <span id="page-37-0"></span>7.14. 17.0" Built-in Variant

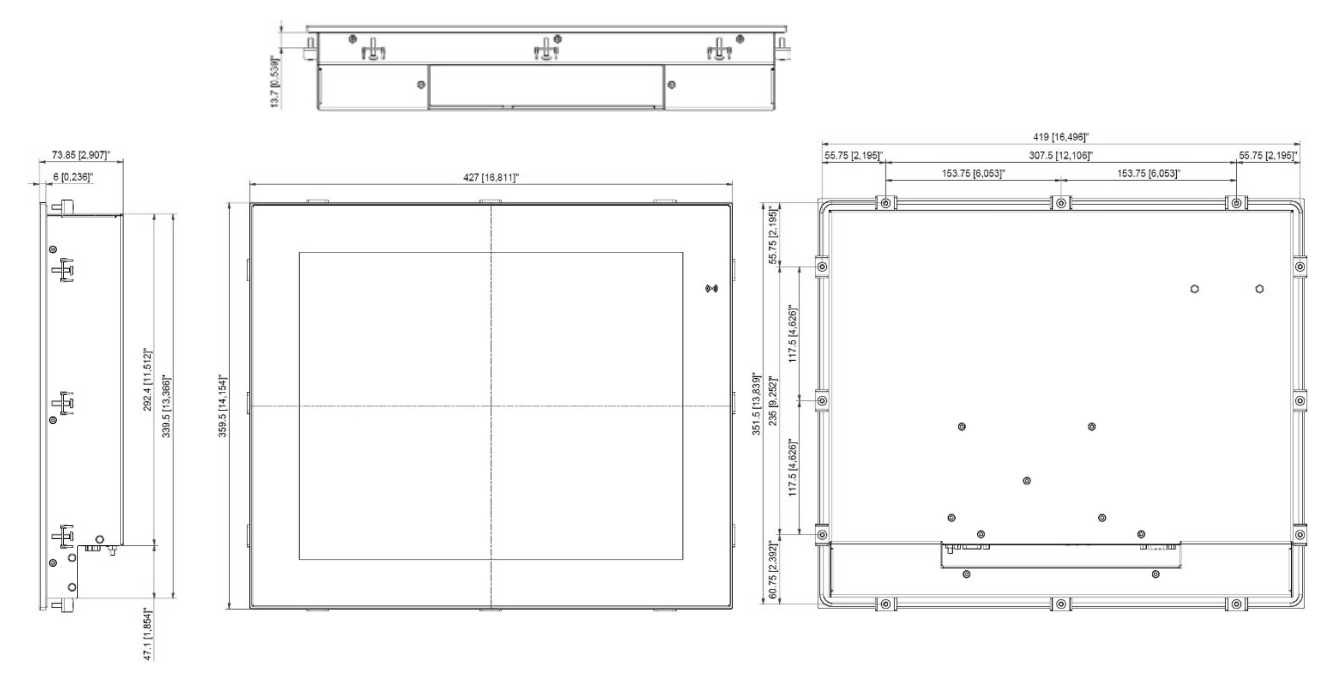

## 7.14.1. 17.0" Panel Cutout

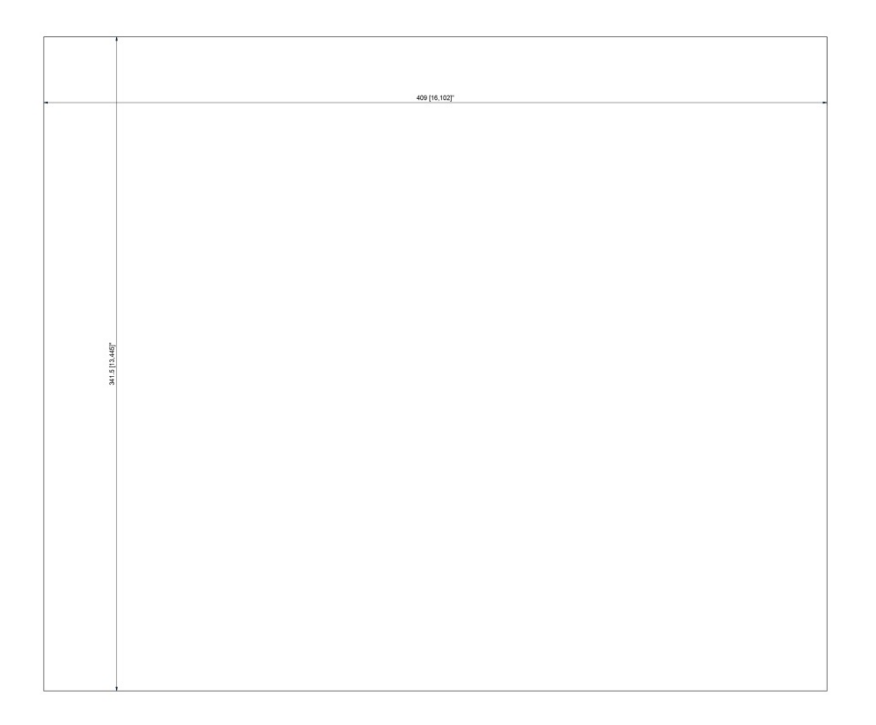

## <span id="page-38-0"></span>7.15. 17.0" Full-metal Variant

J.

l,

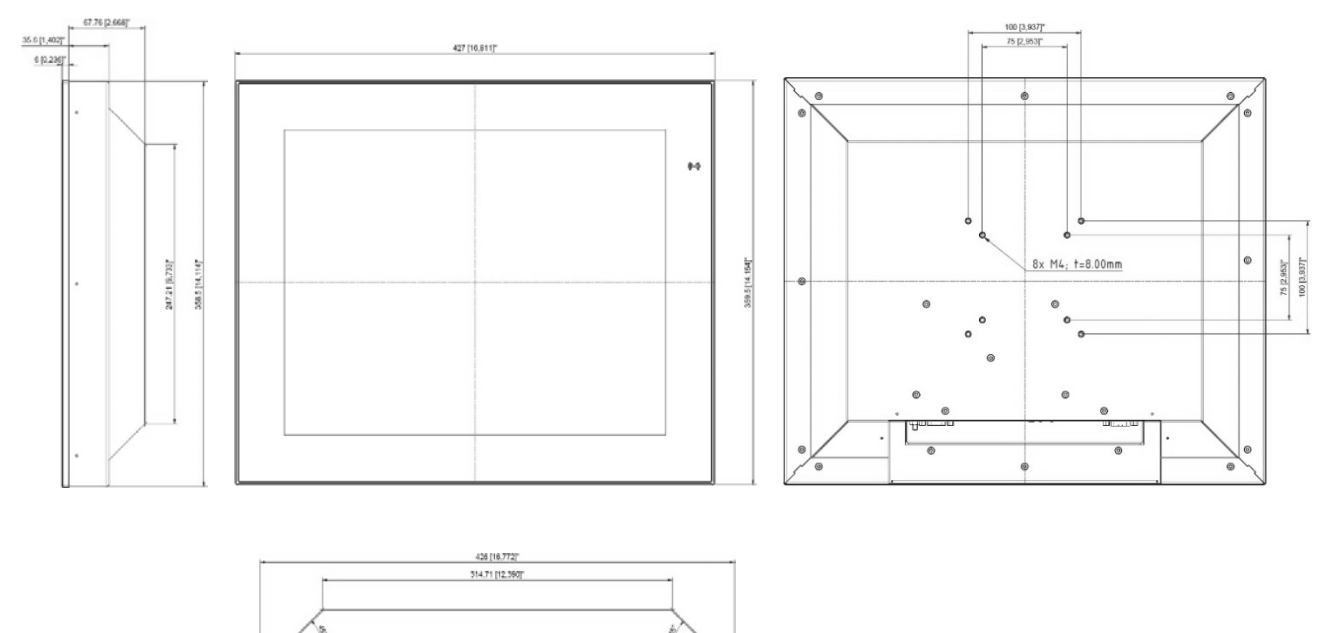

 $\ddot{\phantom{0}}$ 

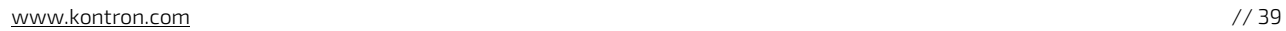

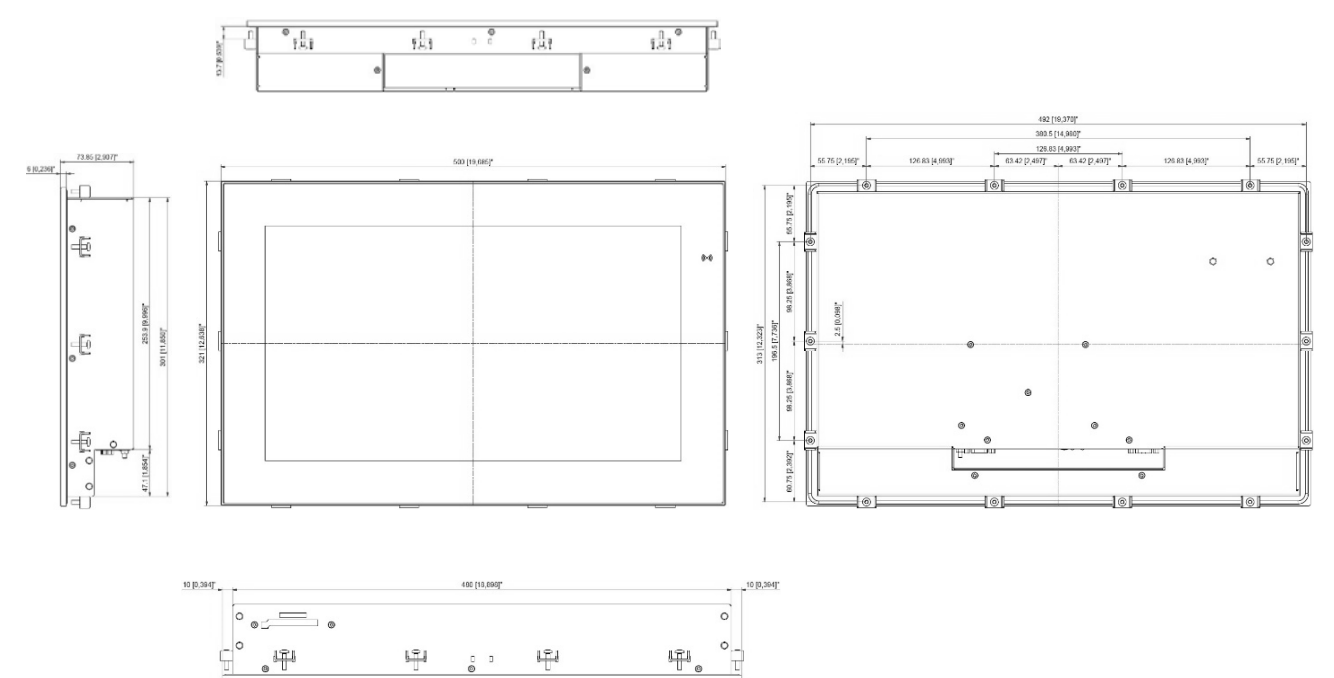

## <span id="page-39-0"></span>7.16. 18.5" Built-in Variant (HD and FullHD)

## 7.16.1. 18.5" Panel Cutout

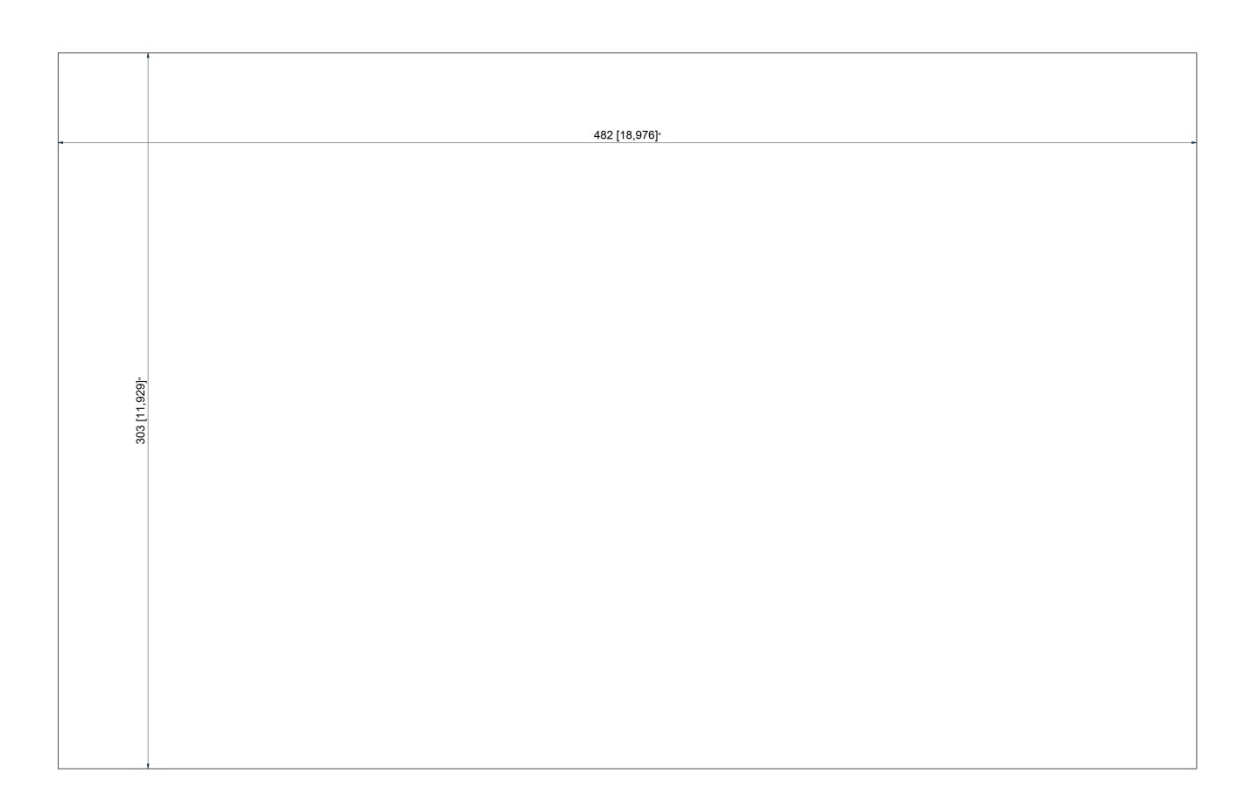

## <span id="page-40-0"></span>7.17. 18.5" Full-metal Variant (HD and FullHD)

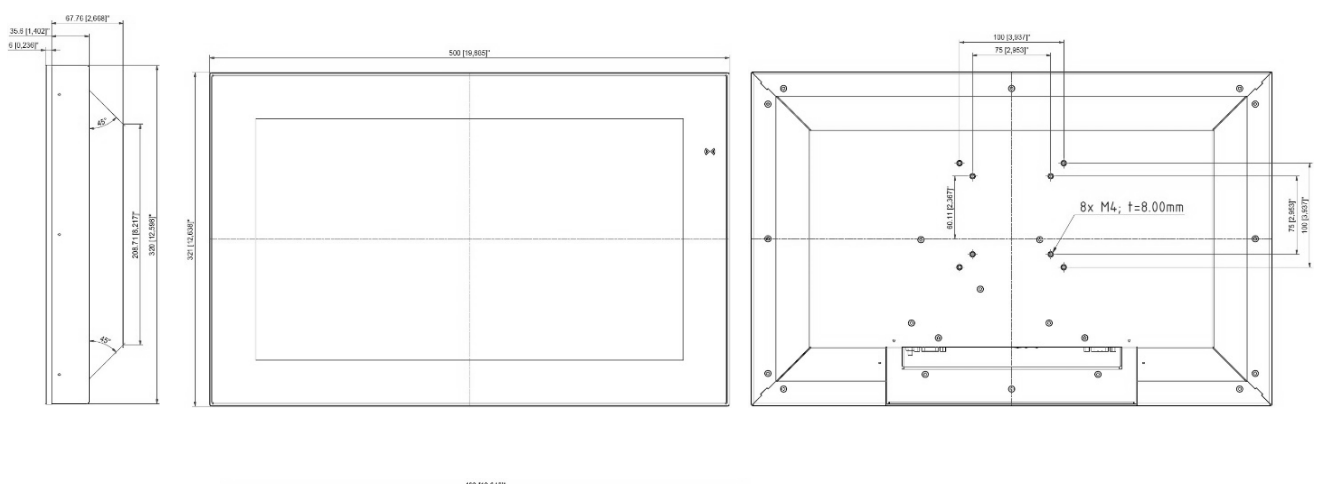

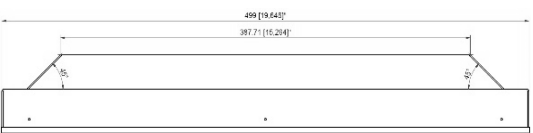

## <span id="page-41-0"></span>7.18. 19.0" Built-in Variant

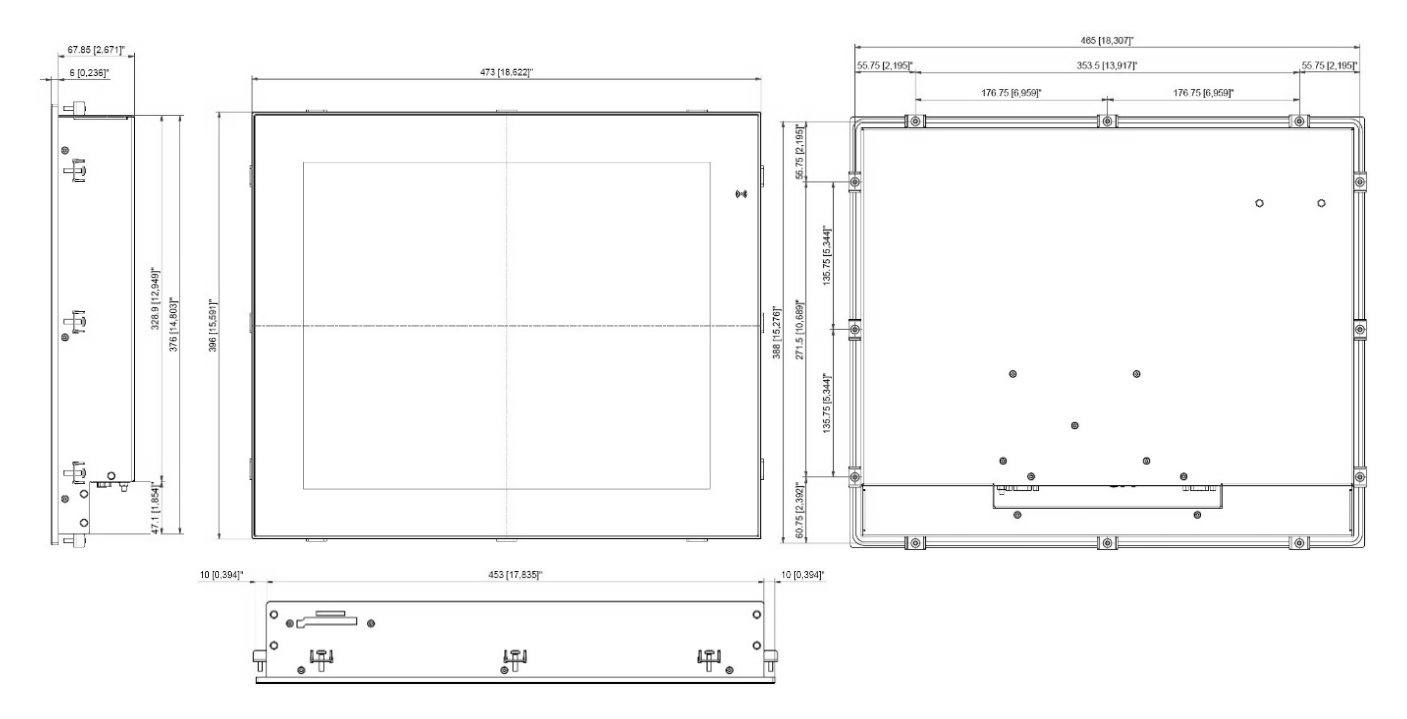

7.18.1. 19.0" Panel Cutout

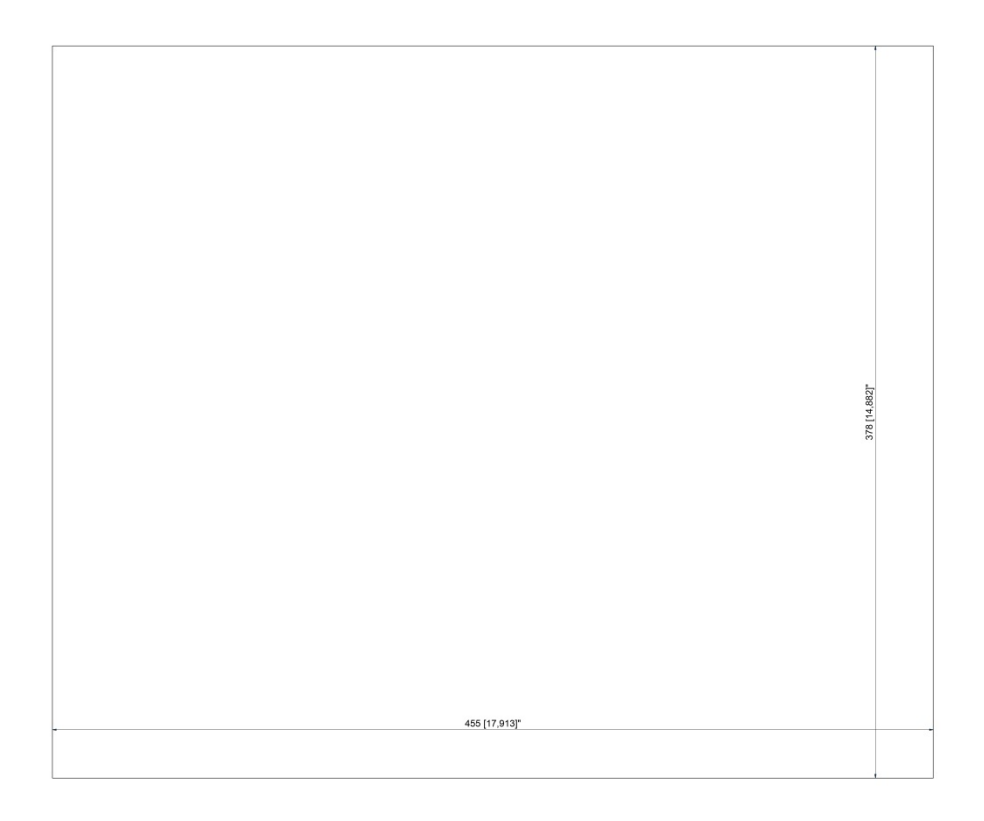

## <span id="page-42-0"></span>7.19. 19.0" Full-metal Variant

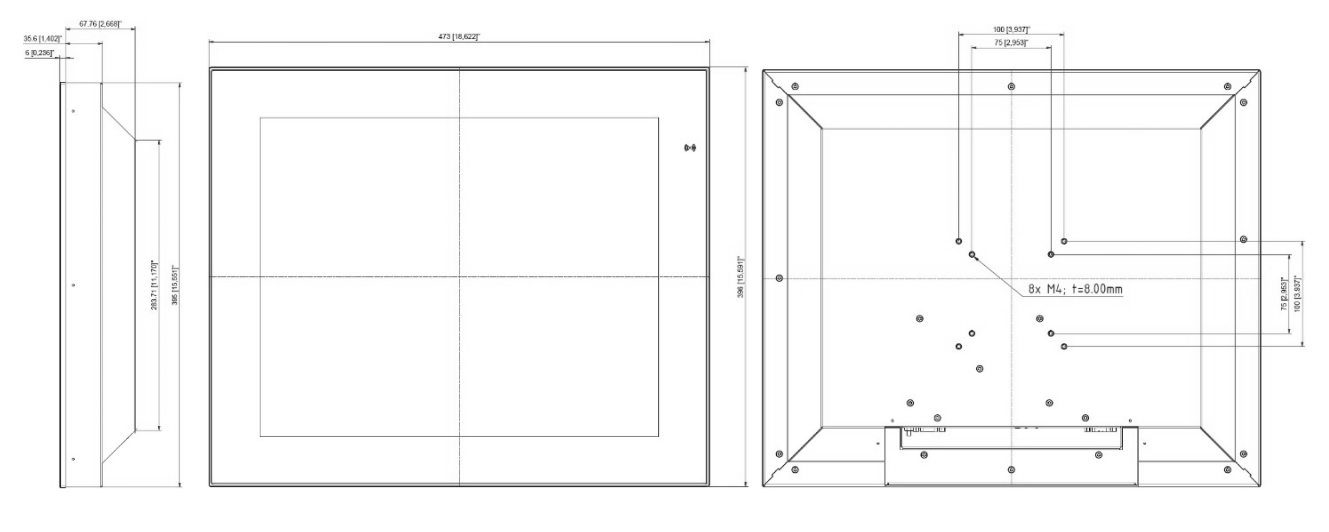

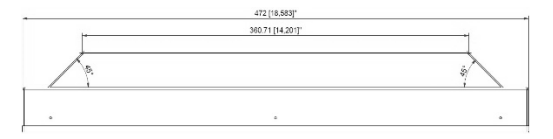

## <span id="page-43-0"></span>7.20. 21.5" Built-in Variant

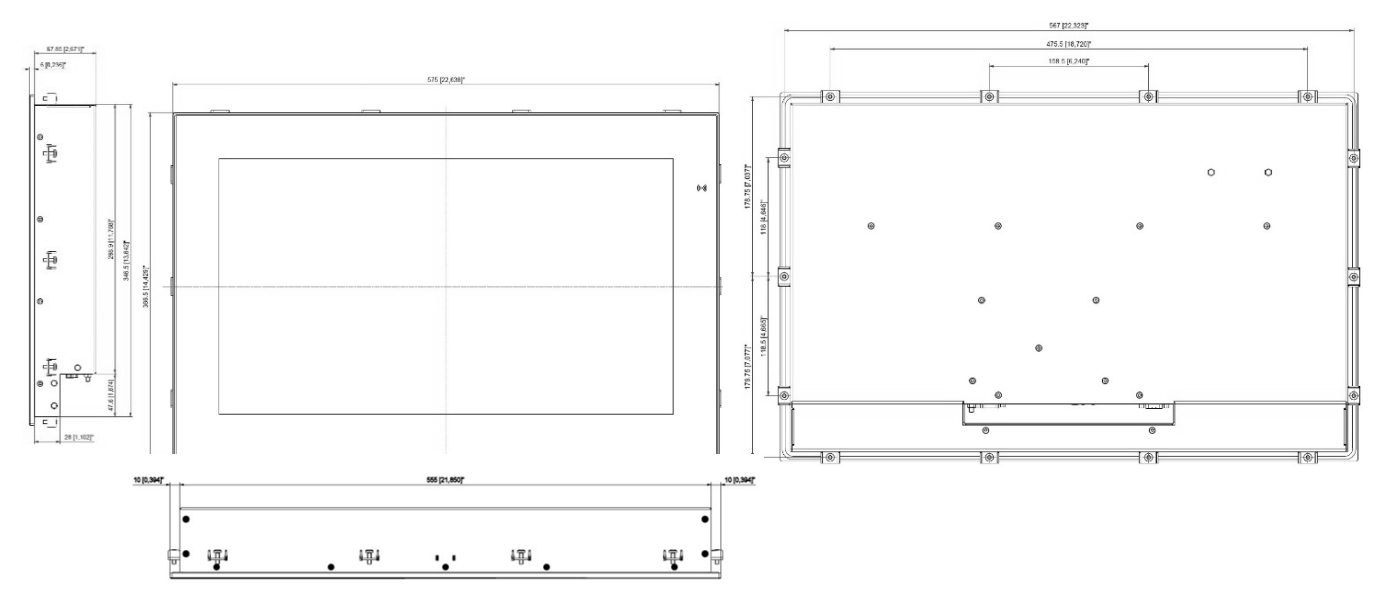

## 7.20.1. 21.5" Panel Cutout

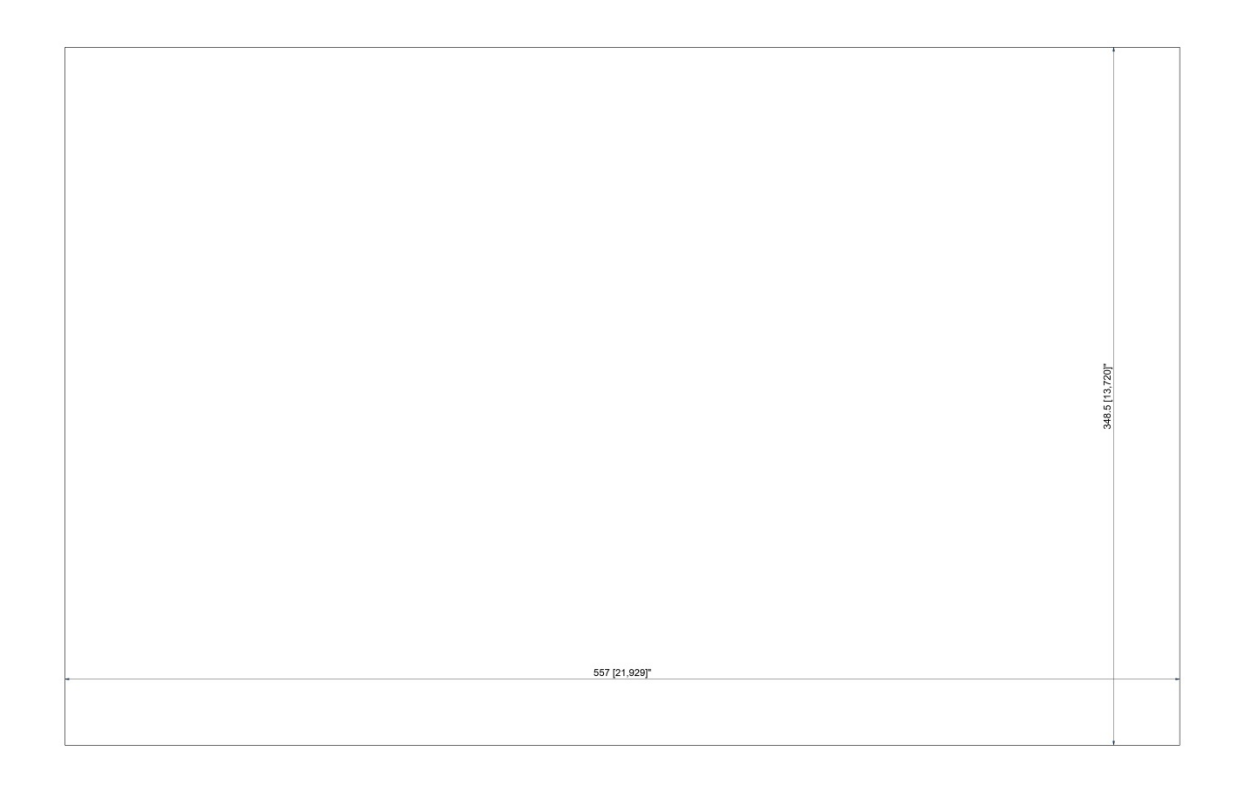

<span id="page-44-0"></span>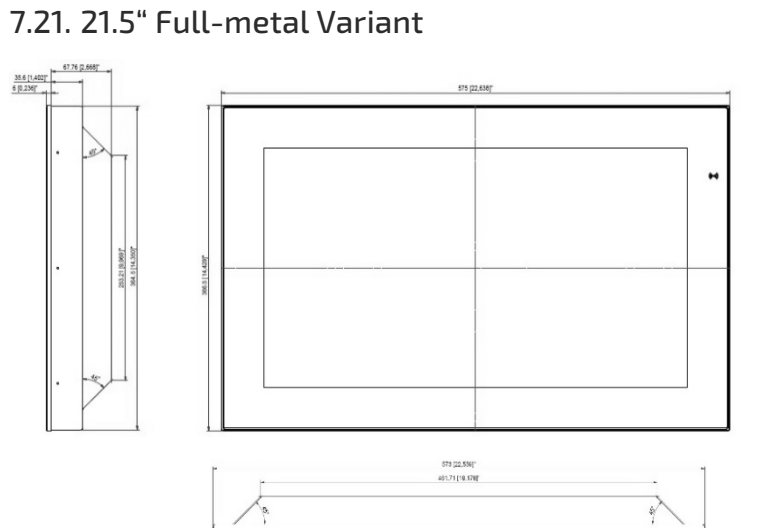

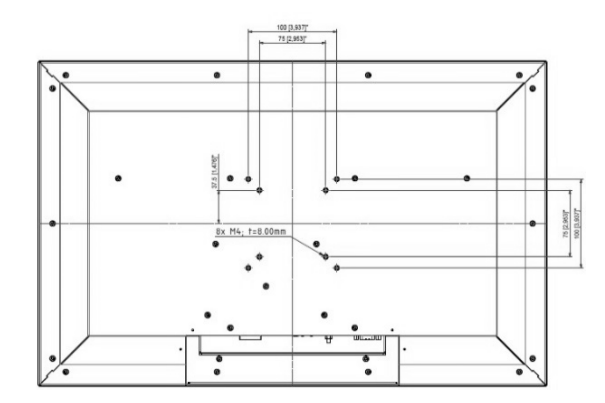

## <span id="page-45-0"></span>7.22. 23.8" Built –in Variant

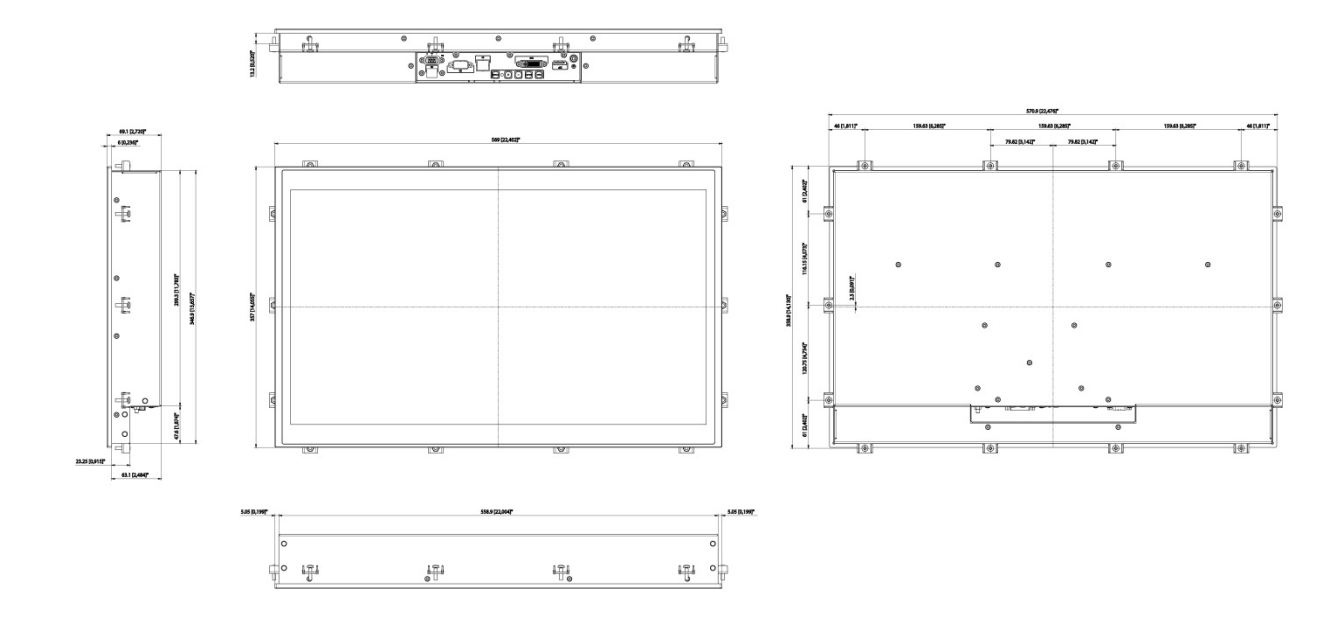

## 7.22.1. 23.8 "Panel Cutout

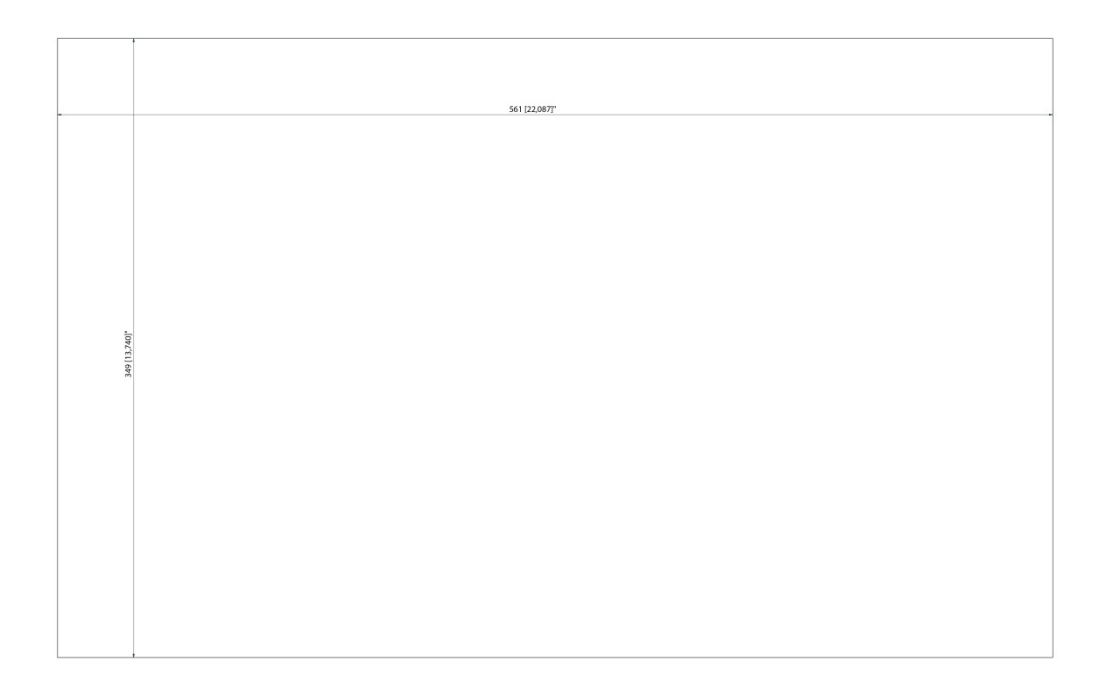

## <span id="page-46-0"></span>7.23. 23.8" Full-metal Variant

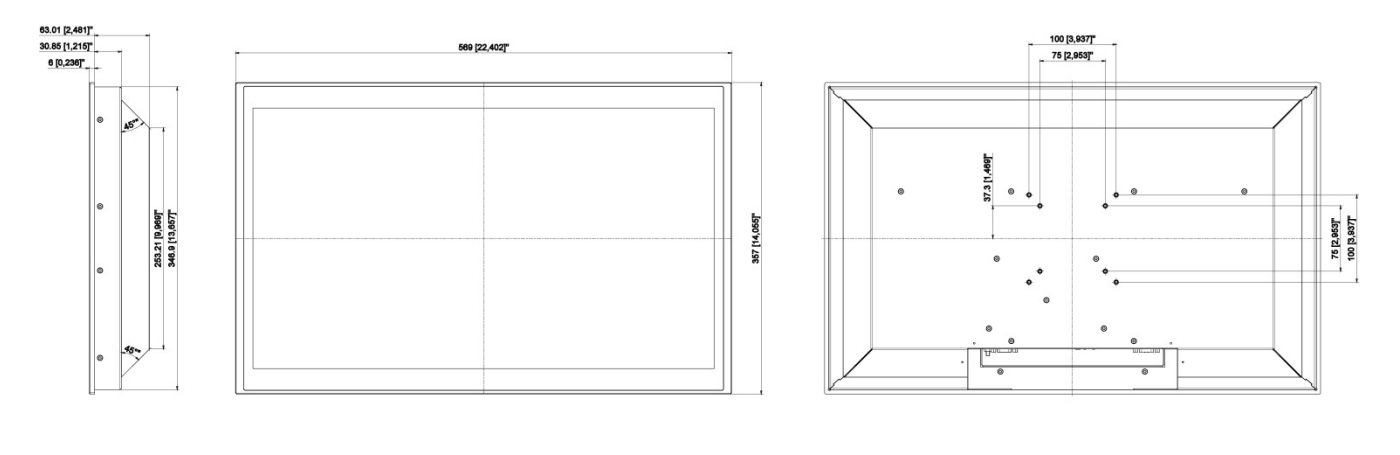

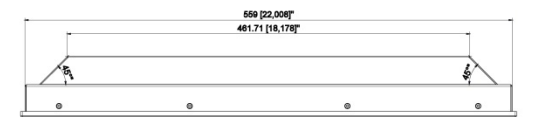

## <span id="page-47-0"></span>8/ Installation and Start

#### <span id="page-47-1"></span>8.1. Mounting Instructions (Built-in variant only)

The FlatView's built-in variant is designed to be mounted in the user's application using fastening clips. To mount the FlatView follow the steps below:

1. Use the fastening clips and screws provided with the FlatView, se[e Figure 6: Fastening Clips and Screws.](#page-47-2)

#### <span id="page-47-2"></span>Figure 6: Fastening Clips and Screws

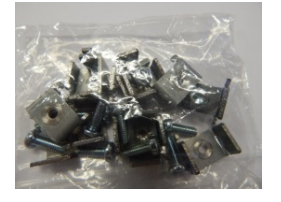

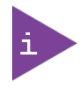

The screws provided are lens head screw Philips M4x12, DIN 7985 - ISO 7045. To fasten screws, use a Philips head screwdriver.

2. Insert the screw into the clamping bracket provided, to pre-assembly the clamping bracket. The correct direction of the screw is show i[n Figure 7: Clamping Bracket with Screw.](#page-47-3)

#### <span id="page-47-3"></span>Figure 7: Clamping Bracket with Screw

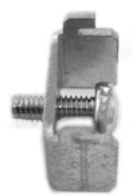

3. Insert the clamping bracket in the housing, as shown i[n Figure 8: Clamping Bracket Insertion.](#page-47-4)

#### <span id="page-47-4"></span>Figure 8: Clamping Bracket Insertion

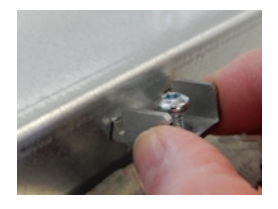

4. Fasten the screw, to fix the clamping bracket to the housing.

#### <span id="page-47-5"></span>Figure 9: Fastening the Clamping Bracket

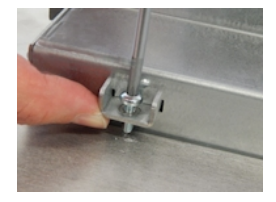

5. Repeat step 4 for each clamping bracket position, see [Figure 10: Clamping Bracket Positions.](#page-48-1)

#### <span id="page-48-1"></span>Figure 10: Clamping Bracket Positions

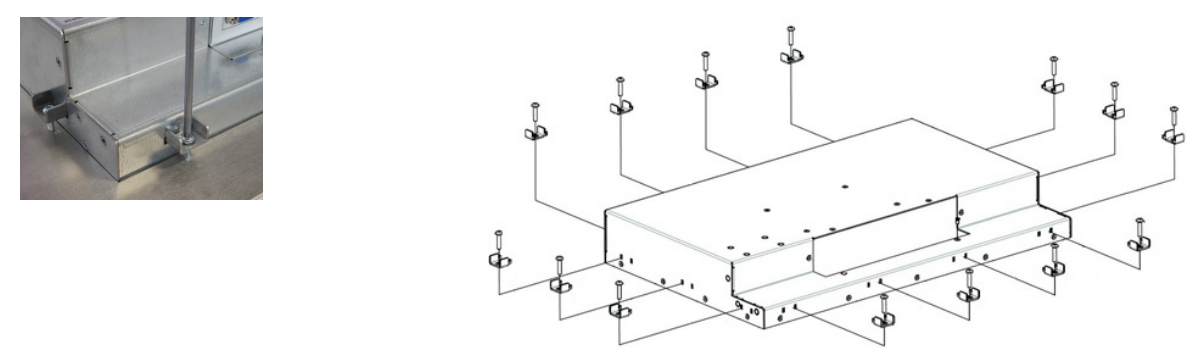

#### <span id="page-48-0"></span>8.2. Startup Procedure

To activate the FlatView, connect the power source to the power connector on the FlatView's rear side. Alternatively, use the mating power connector to connect the power cable. For more information see, Chapte[r 9.1: Input Power](#page-49-1)  [Connector \(PWR\).](#page-49-1) When activated the LED power indicator turns green, see Chapter [9.5.2: LED Power Indicator.](#page-51-2)

## <span id="page-49-0"></span>9/ Connectors

<span id="page-49-3"></span>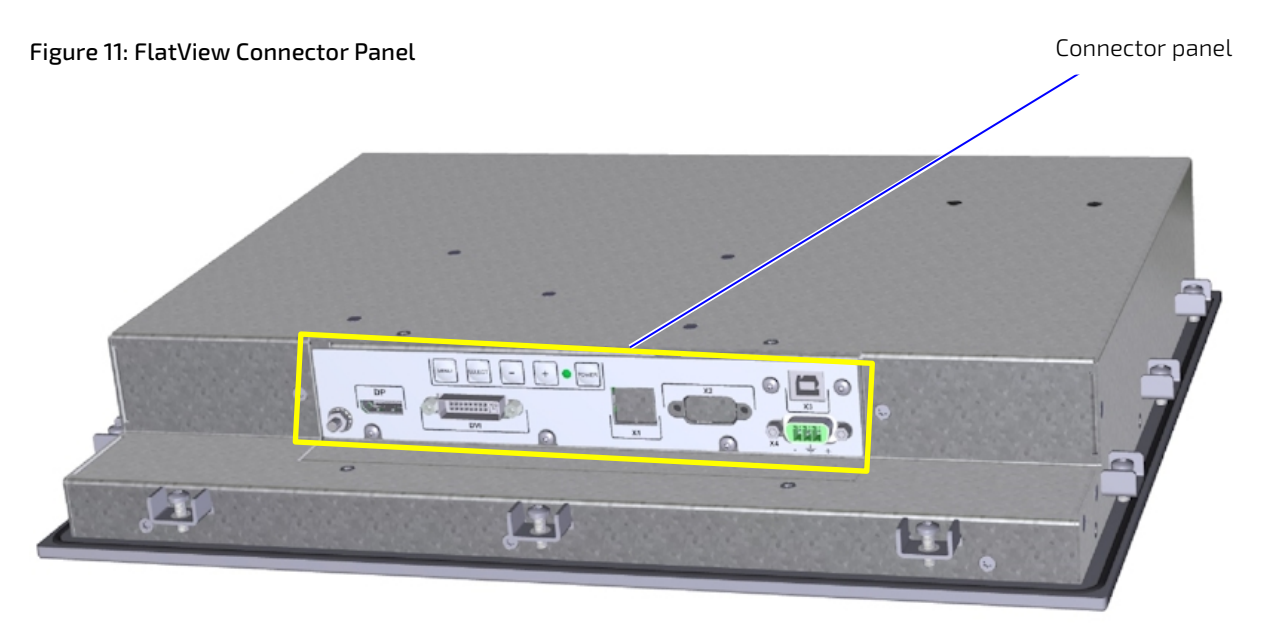

## <span id="page-49-1"></span>9.1. Input Power Connector (PWR)

The 3-pin power connector provides the FlatView's power connection to an appropriate DC main power supply (24 V DC) via a power cable connection.

#### <span id="page-49-2"></span>Table 7: Input Power Connector Pinout

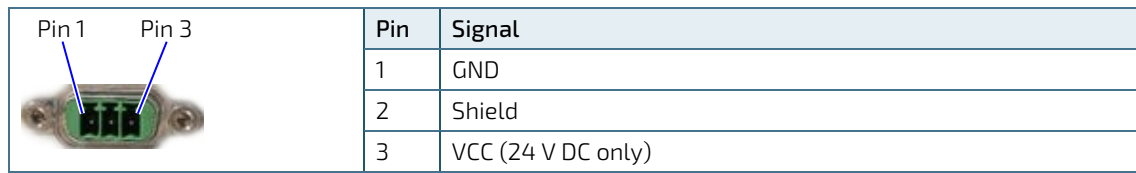

#### Mating Connector

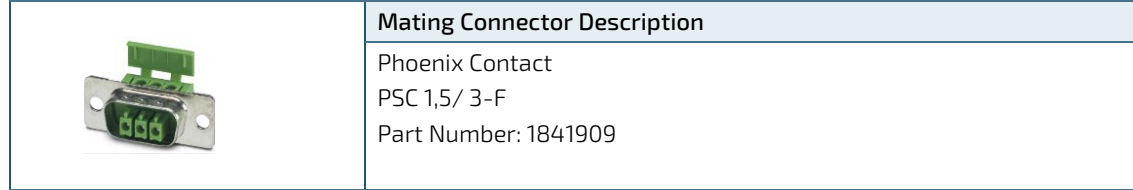

#### <span id="page-50-0"></span>9.2. DVI Connector

#### <span id="page-50-3"></span>Table 8: DVI Connector Pinout

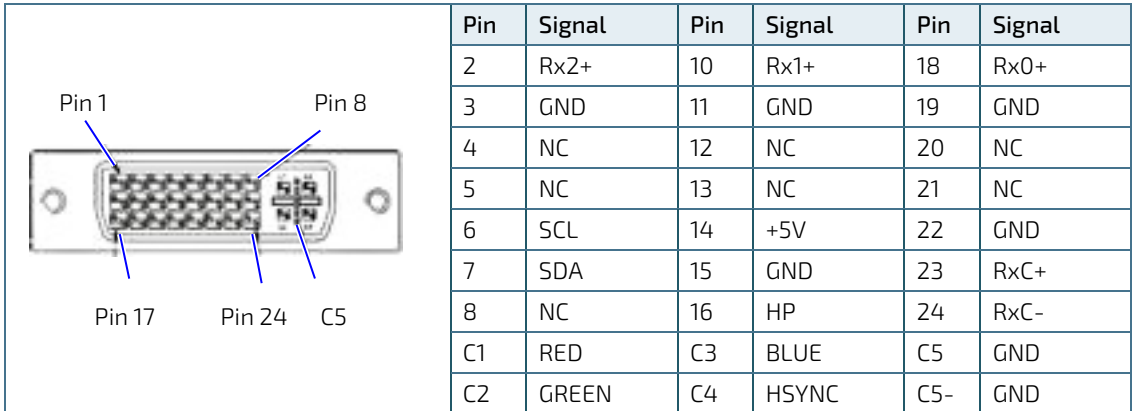

## <span id="page-50-1"></span>9.3. Display Port (DP) Connector

#### <span id="page-50-4"></span>Table 9: DP Connector Pinout

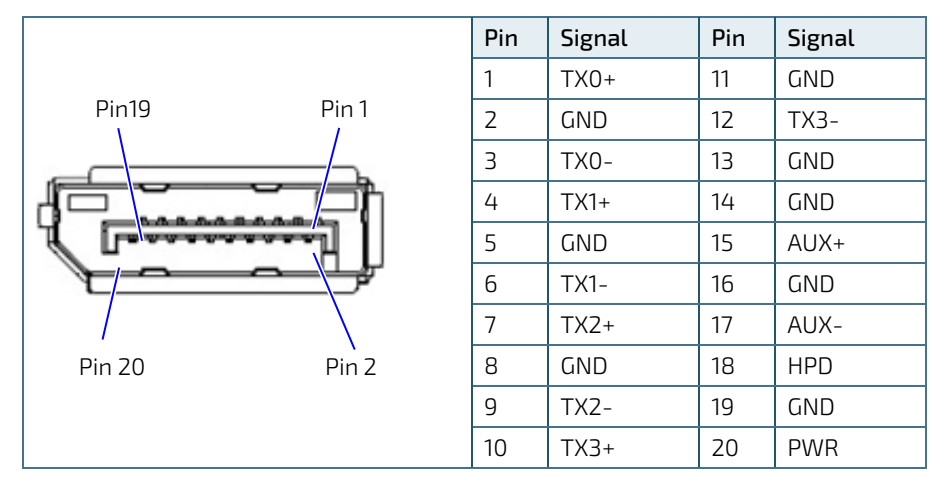

## <span id="page-50-2"></span>9.4. USB Client Connector (Type B)

#### <span id="page-50-5"></span>Table 10: USB Client Connector Pinout

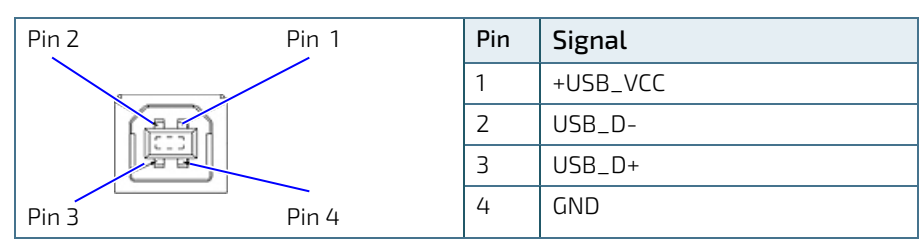

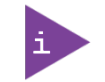

Internally connected to the touch controller. Connect this port to your PC with USB cable part number: 840-0273.

#### <span id="page-51-0"></span>9.5. OSD (On Screen Display) Keypad

#### <span id="page-51-7"></span>Figure 12: OSD Keys

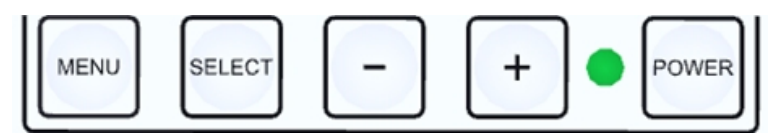

With the self-explanatory OSD, it is possible to modify the settings and control the CRTtoLCD-Controller's special features. The OSD uses a number of menus to make changes and turn on or turn off special features. The configuration can be performed via the OSD-keypad

#### <span id="page-51-1"></span>9.5.1. Power Button

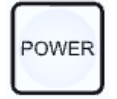

To turn on or turn off the FlatView, press the POWER button.

#### <span id="page-51-2"></span>9.5.2. LED Power Indicator

The Power LED indicates the FlatView's current power condition.

#### <span id="page-51-6"></span>Table 11: LED Power Indicator's Color Description

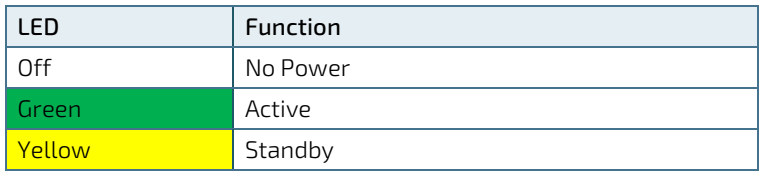

#### <span id="page-51-3"></span>9.5.3. Up Button and Down Button

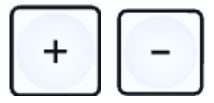

To Move to the tab, use the UP or DOWN button to move the cursor.

#### <span id="page-51-4"></span>9.5.4. Select Button

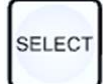

To select the tab, press the SELECT button.

#### <span id="page-51-5"></span>9.5.5. Menu Button

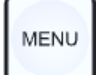

To open the OSD menu, press the MENU button.

#### <span id="page-52-0"></span>9.6. OSD Menu

The OSD main menu setting are located on the left side of the display screen. If selected, the main menu setting is highlighted in a black box and the sub menu items relating to the selected main menu setting are displayed in the center of the display screen. If a sub menu item is selected, the sub menu item is highlighted in a black box and the sub menu's options are displayed on the right side of the display screen.

#### <span id="page-52-1"></span>9.6.1. Main Menu: Input Select

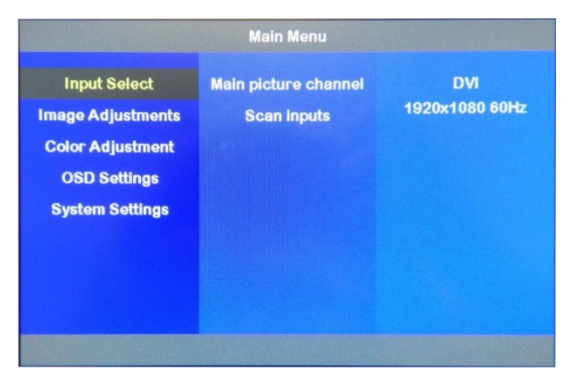

#### 9.6.1.1. Sub Menu: Main Picture Channel

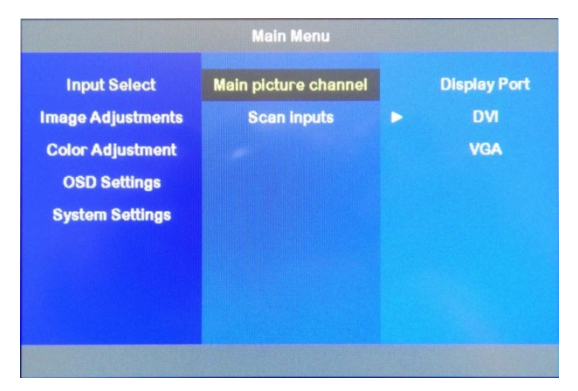

## 9.6.1.2. Sub Menu: Scan Inputs

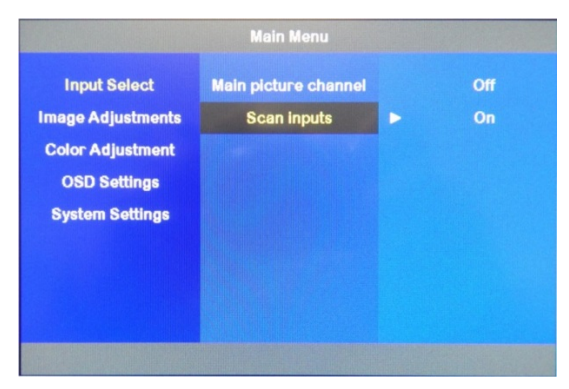

#### <span id="page-53-0"></span>9.6.2. Main Menu: Image Adjustments

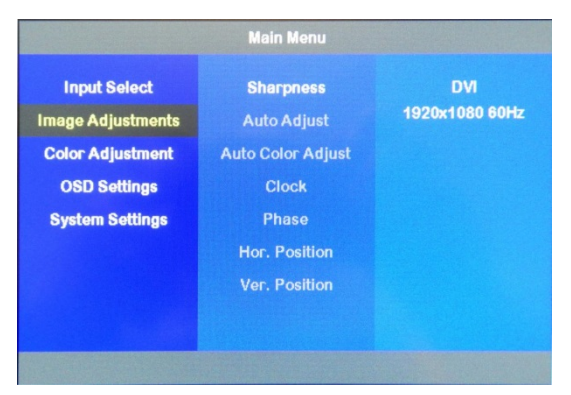

## 9.6.2.1. Sub Menu: Sharpness

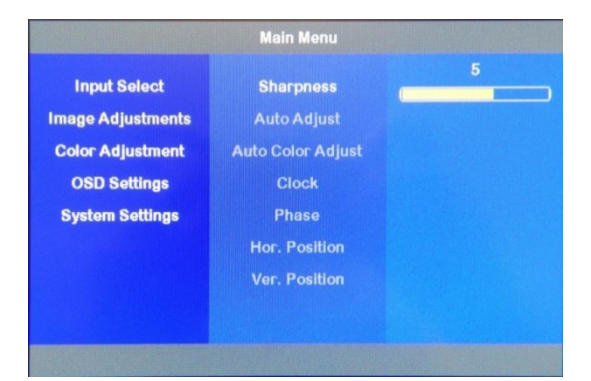

#### 9.6.2.2. Sub Menu: Auto Adjust

Only active with other display interfaces than DVI.

#### 9.6.2.3. Sub Menu: Auto Color Adjust

Only active with other display interfaces than DVI.

#### 9.6.2.4. Sub Menu: Clock

Only active with other display interfaces than DVI.

#### 9.6.2.5. Sub Menu: Phase

Only active with other display interfaces than DVI.

#### 9.6.2.6. Sub Menu: Hor. Position

Only active with other display interfaces than DVI.

#### 9.6.2.7. Sub Menu: Ver. Position

Only active with other display interfaces than DVI.

#### <span id="page-54-0"></span>9.6.3. Main Menu: Color Adjustment

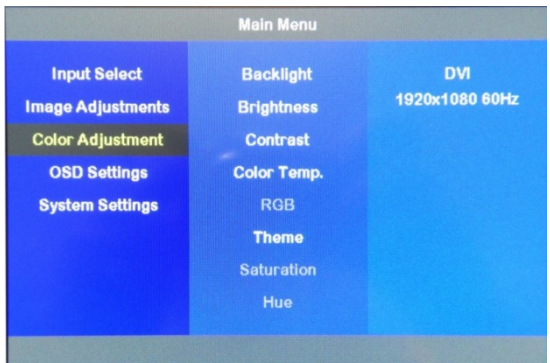

## 9.6.3.1. Sub Menu: Backlight

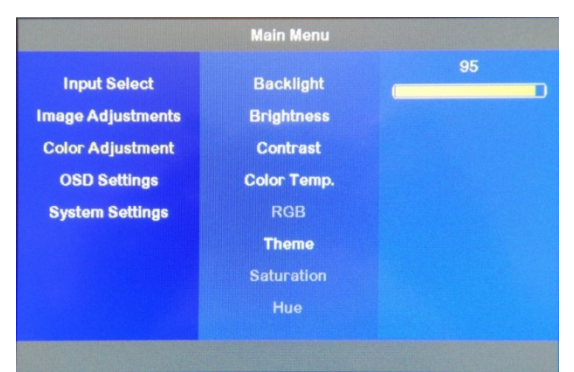

## 9.6.3.2. Sub Menu: Brightness

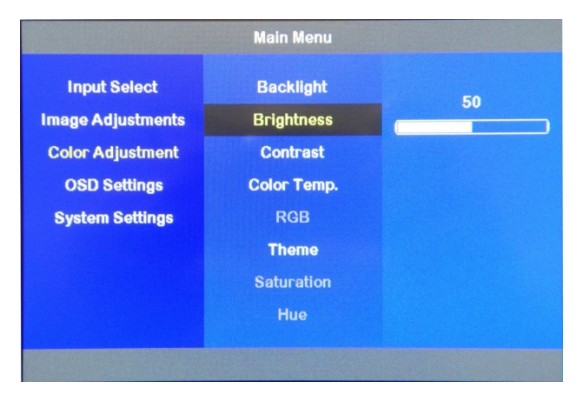

## 9.6.3.3. Sub Menu: Contrast

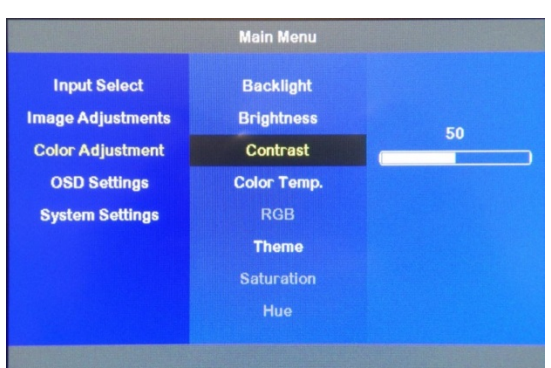

## 9.6.3.4. Sub Menu: Color Temperature

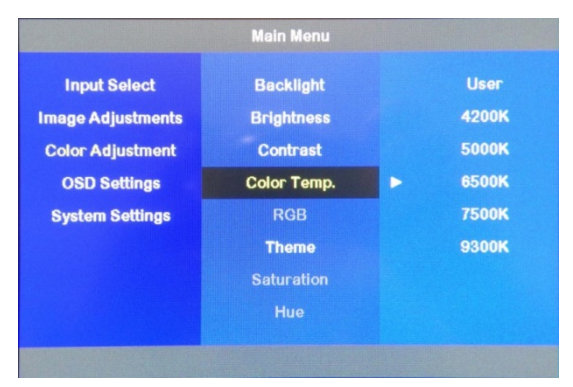

## 9.6.3.5. Sub Menu: RGB

Not active to select.

## 9.6.3.6. Sub Menu: Theme

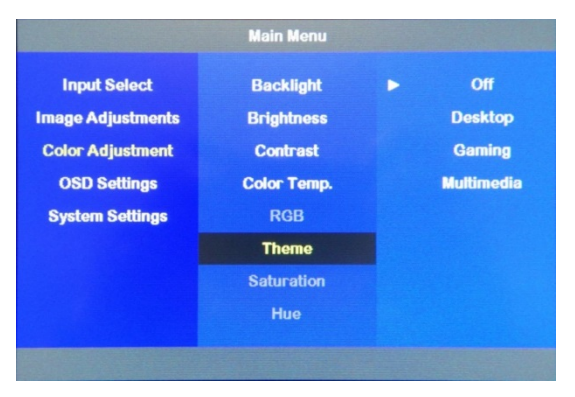

## <span id="page-56-0"></span>9.6.4. Main Menu: OSD Settings

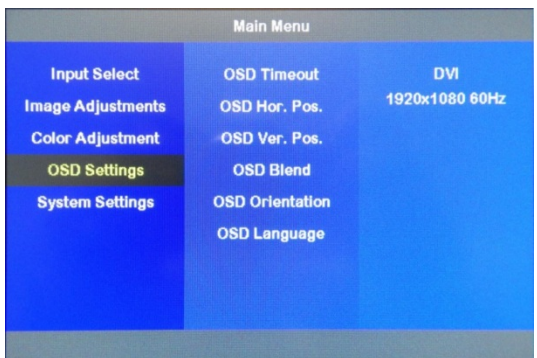

## 9.6.4.1. Sub Menu: OSD Timeout

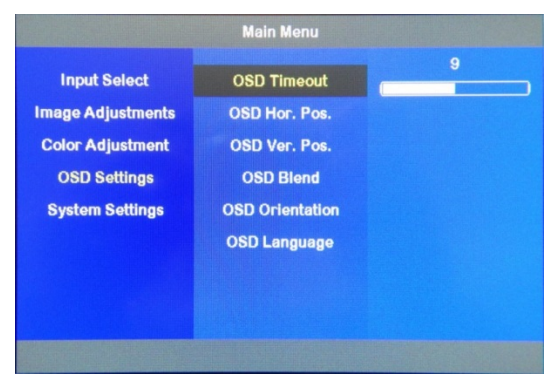

## 9.6.4.2. Sub Menu: OSD Hor. Pos.

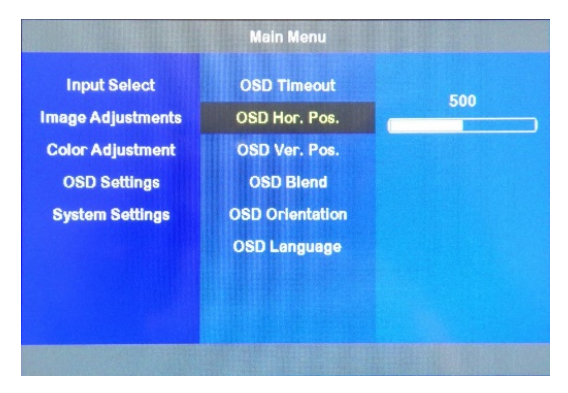

## 9.6.4.3. Sub Menu: OSD Ver. Pos.

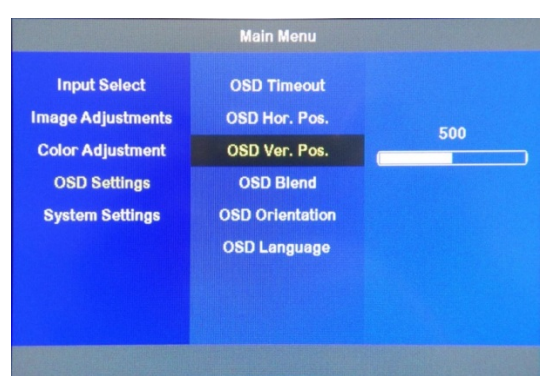

#### 9.6.4.4. Sub Menu: OSD Blend

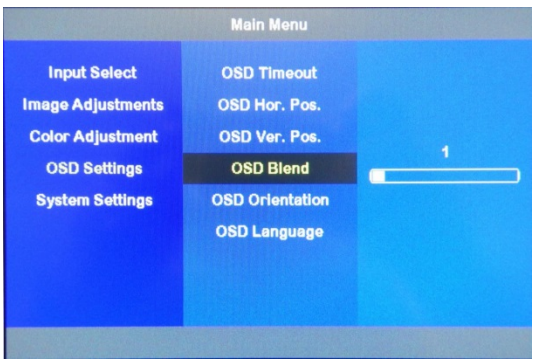

## 9.6.4.5. Sub Menu: OSD Orientation

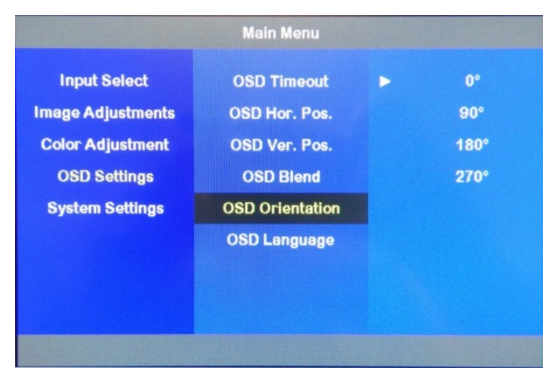

## 9.6.4.6. Sub Menu: OSD Language

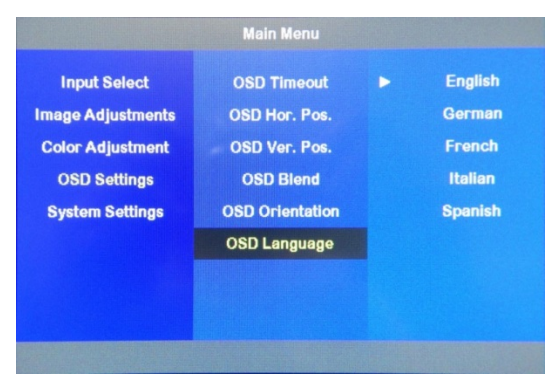

#### <span id="page-58-0"></span>9.6.5. Main Menu: System Settings

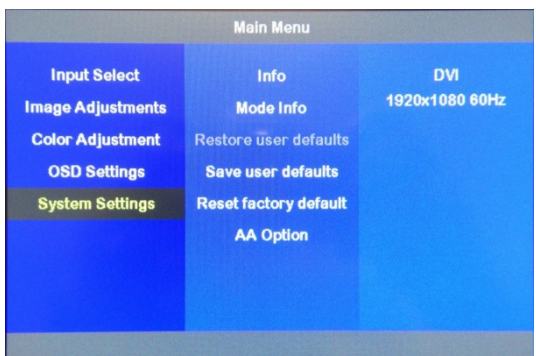

## 9.6.5.1. Sub Menu: Info

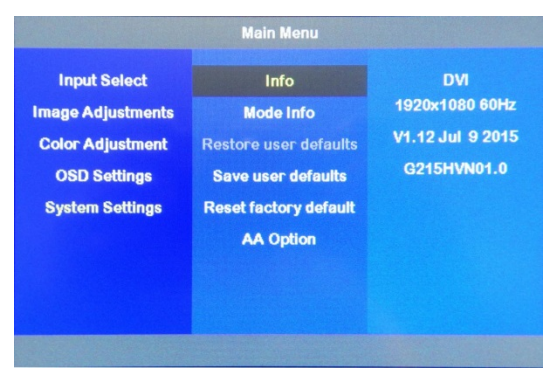

## 9.6.5.2. Sub Menu: Mode Info

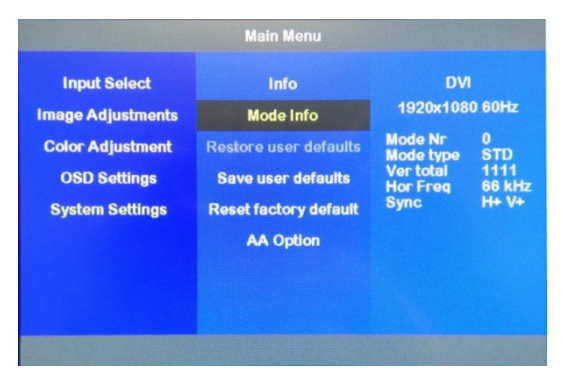

## 9.6.5.3. Sub Menu: Restore user defaults

Not active to select.

#### 9.6.5.4. Sub Menu: Save user defaults

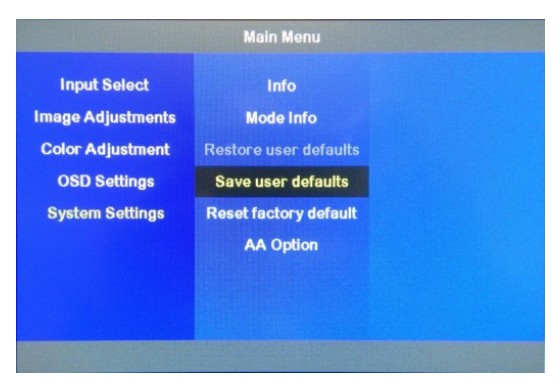

## 9.6.5.5. Sub Menu: Reset factory defaults

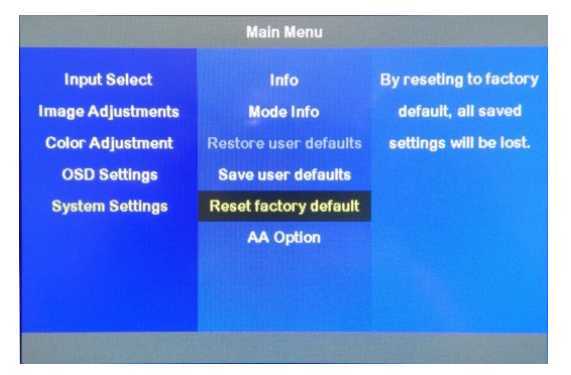

## 9.6.5.6. Sub Menu: AA Option

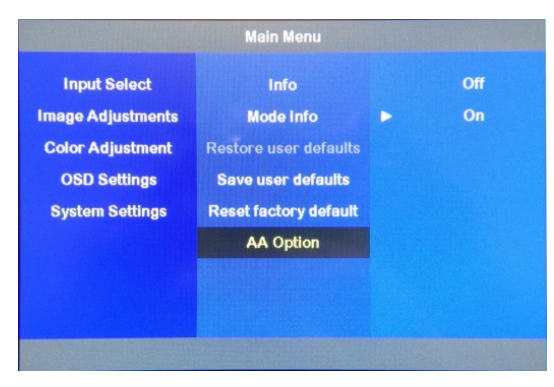

## <span id="page-60-0"></span>10/ Technical Support

In order to request technical support, please send an email with the information below to support@kontron.com

- **Product name**
- **Product model number**
- Serial number of the unit
- **Brief problem description**
- **Complete company address**

Customers with service portal access may maintain their tickets directly in the service portal.

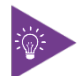

The serial number can be found on the products type label.

#### <span id="page-60-1"></span>10.1. Returning Defective Merchandise

All equipment returned to Kontron must have a Return of Material Authorization (RMA) number assigned exclusively by Kontron. Kontron cannot be held responsible for any loss or damage caused to the equipment received without an RMA number. The buyer accepts responsibility for all freight charges for the return of goods to Kontron's designated facility. Kontron will pay the return freight charges back to the buyer's location in the event that the equipment is repaired or replaced within the stipulated warranty period.

Follow these steps before returning any product to Kontron.

- 1. Visit the RMA Information website[: http://www.kontron.com/support-and-services/support/rma-information](http://www.kontron.com/support-and-services/support/rma-information)
- 2. Download the RMA Request sheet for Kontron Europe GmbH Ismaning and fill out the form. Take care to include a short detailed description of the observed problem or failure and to include the product identification Information (Name of product, Product number and Serial number). If a delivery includes more than one product, fill out the above information in the RMA Request form for each product. Send the completed RMA-Request form to the fax or email address given on the RMA Request sheet and Kontron will provide an RMA-Number.
- 3. The goods for repair must be packed properly for shipping, considering shock and ESD protection.
- 4. Include the RMA-Number with the shipping paperwork and send the product to the delivery address provided in the RMA form or received from Kontron RMA Support.

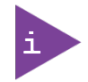

Goods returned to Kontron in non-proper packaging will be considered as customer caused faults and cannot be accepted as warranty repairs.

## <span id="page-61-0"></span>11/Storage, Transportation and Maintenance

#### <span id="page-61-1"></span>11.1. Storage

If the product is not in use for an extended period time, disconnect the power plug from the mains power source .If it is necessary to store the product then re-pack the product as originally delivered to avoid damage. The storage facility must meet the products environmental storage requirements as stated within this user guide. Kontron recommends keeping the original packaging material for future storage or warranty shipments.

#### <span id="page-61-2"></span>11.2. Transportation

To ship the product use the original packaging, designed to withstand impact and adequately protect the product. When packing or unpacking products always take shock and ESD protection into consideration and use an EOS/ESD safe working area.

#### <span id="page-61-3"></span>11.3. Maintenance

#### <span id="page-61-4"></span>11.3.1. Cleaning of Display

Clean the surface of your display with a dry and clean cloth to eliminate dust and particles of dirt.

**NOTICE** 

Particles may scratch the surface. Do not apply any pressure. Use commercially available glass cleaner.

## <span id="page-62-0"></span>12/ Warranty

Kontron defines product warranty in accordance with regional warranty definitions. Claims are at Kontron's discretion and limited to the defect being of a material nature. To find out more about the warranty conditions and the defined warranty period for your region, following the steps below:

1. Visit Kontron's Term and Conditions webpage.

http://www.kontron.com/terms-and-conditions

2. Click on your region's General Terms and Conditions of Sale.

#### 12.1. Limitation/Exemption from Warranty Obligation

In general, Kontron shall not be required to honor the warranty, even during the warranty period, and shall be exempted from the statutory accident liability obligations in the event of damage caused to the product due to failure to observe the following:

- General safety instructions for IT equipment within this user guide
- $\blacktriangleright$  Warning labels on the product and warning symbols within this user guide
- Information and hints within this user guide

Additionally, alterations or modifications to the product that are not explicitly approved by Kontron, described in this user guide, or received from Kontron Support as a special handling instruction will void your warranty.

Due to their limited service life, parts that by their nature are subject to a particularly high degree of wear (wearing parts) are excluded from the warranty beyond that provided by law. For example, this applies to a CMOS battery.

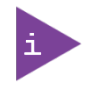

There is a protection label on your FlatView. If the product is opened, the warranty is lost.

## <span id="page-63-0"></span>Appendix A: List of Acronyms

#### <span id="page-63-1"></span>Table 12: List of Acronyms

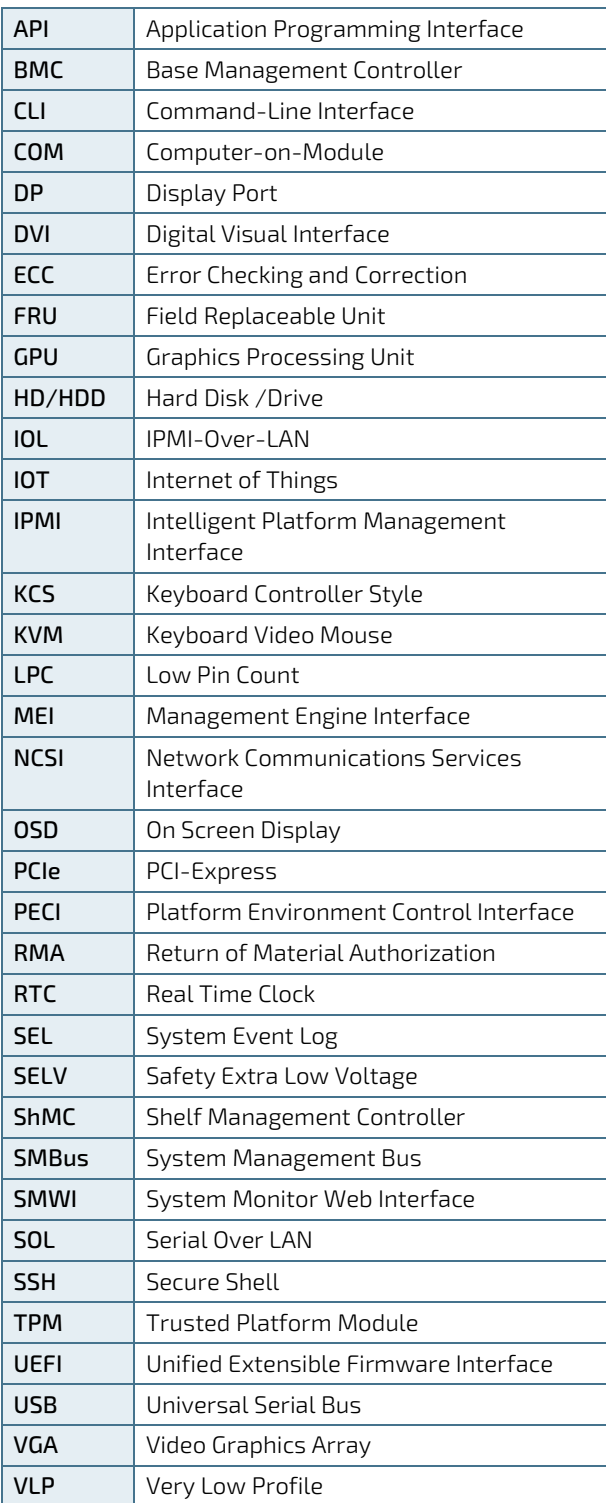

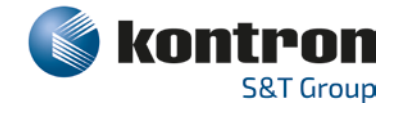

#### <span id="page-64-0"></span>About Kontron

Kontron is a global leader in Embedded Computing Technology (ECT). As a part of technology group S&T, Kontron offers a combined portfolio of secure hardware, middleware and services for Internet of Things (IoT) and Industry 4.0 applications. With its standard products and tailor-made solutions based on highly reliable state-of-the-art embedded technologies, Kontron provides secure and innovative applications for a variety of industries. As a result, customers benefit from accelerated time-to-market, reduced total cost of ownership, product longevity and the best fully integrated applications overall. For more information, please visit[: http://www.kontron.com/](http://www.kontron.com/) 

HEADQUARTERS

 $\blacktriangledown$ 

#### **KONTRON S&T AG**

Lise-Meitner-Str. 3-5 86156 Augsburg **Germany** Tel.: +49 821 4086-0 Fax: +49 821 4086-111 [info@kontron.com](mailto:info@kontron.com)